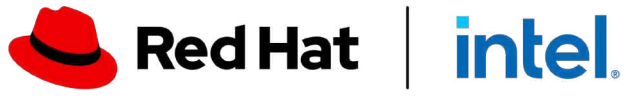

DIC.

 $\overline{\mathcal{L}}$ 

 $IIIO$ 

### OpenShift for developer productivity

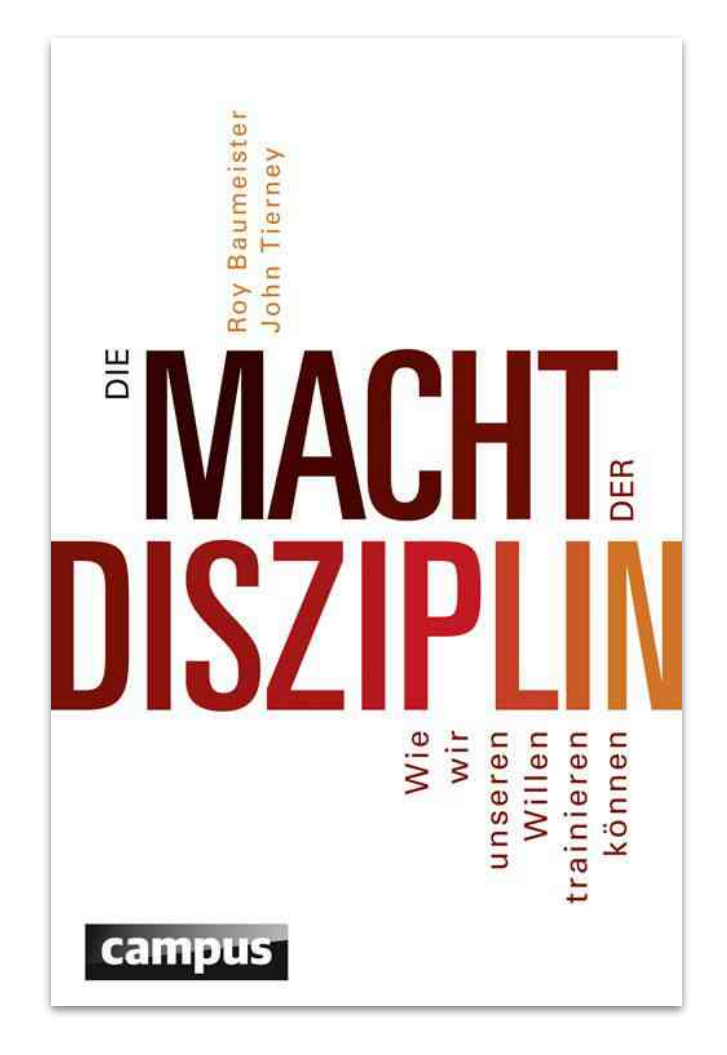

2

**Open Tour** 

### Was trennt uns von…

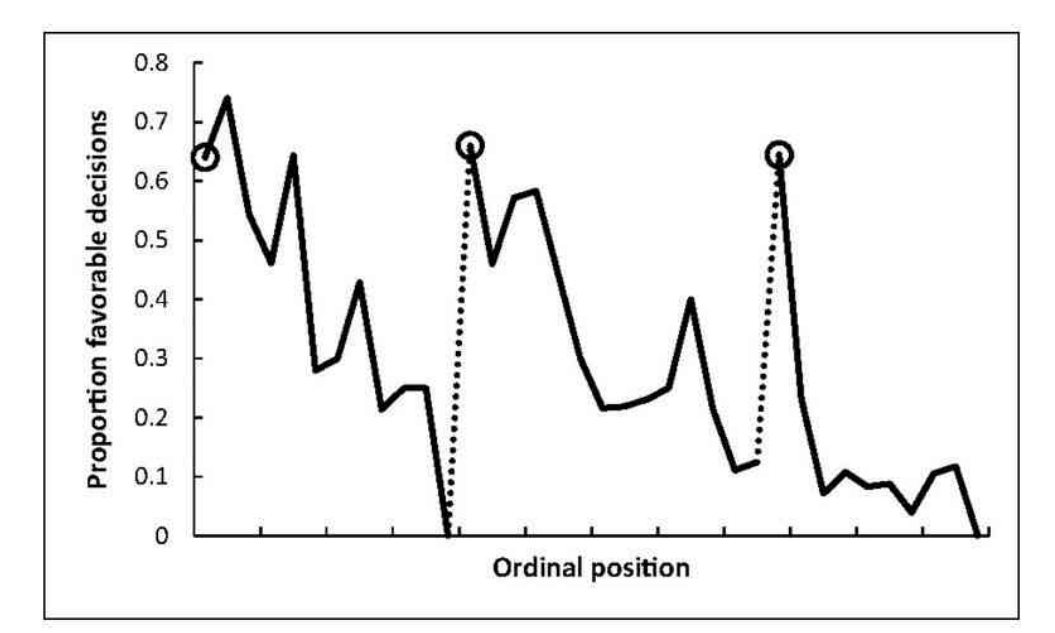

Proportion of rulings in favor of the prisoners by ordinal position. Circled points indicate the first decision in each of the three decision sessions; tick marks on x axis denote every third case; dotted line denotes food break. Because unequal session lengths resulted in a low number of cases for some of the later ordinal positions, the graph is based on the first 95% of the data from each session.

### der Mittagspause :)

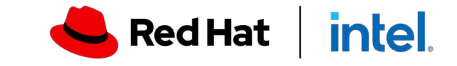

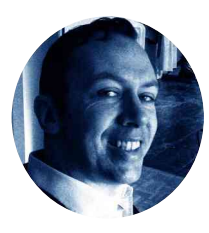

# Karsten Gresch

*Specialist Solution Architect (AppDev)*

- Background: Lawyer and coder (since age 14)
- Positions: Advocate, developer team manager, business analyst, Java (EE) developer, architect, consultant, systems engineer, solution architect (present)
- In IT since 1998
- Technical interest: Java (from 1.1)/J\*EE, Go, Swift, JavaScript (Fullstack), Python, Rust et al.
- Skills: OOP, UML, DDD, UML, RUP, XP, Clean Code, Six Sigma, CI/CD, Reactive, EDA et al.
- @gresch YouTube Interview (German): <https://youtu.be/nqxsLkc6bQA> **"To be the catalyst in communities of**<br>creating better technology the source we are the source with the source with the source with the source with the source with the source with the source with the source with the sourc customers, contributors, and partners<br> *creating better technology the source way." creating better technology the open*  Red Hat's Mission Statement

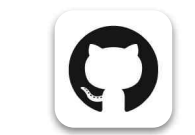

karstengresch

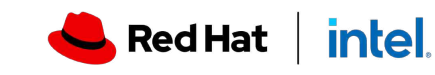

Private: Berlin, married, five kids

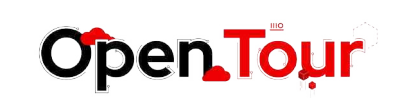

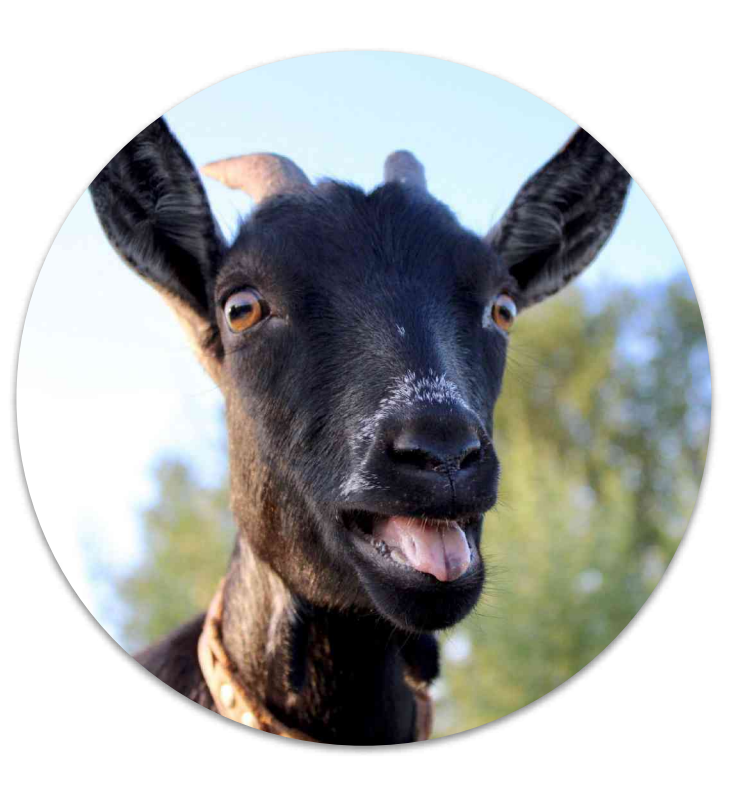

# Warum? Wie?

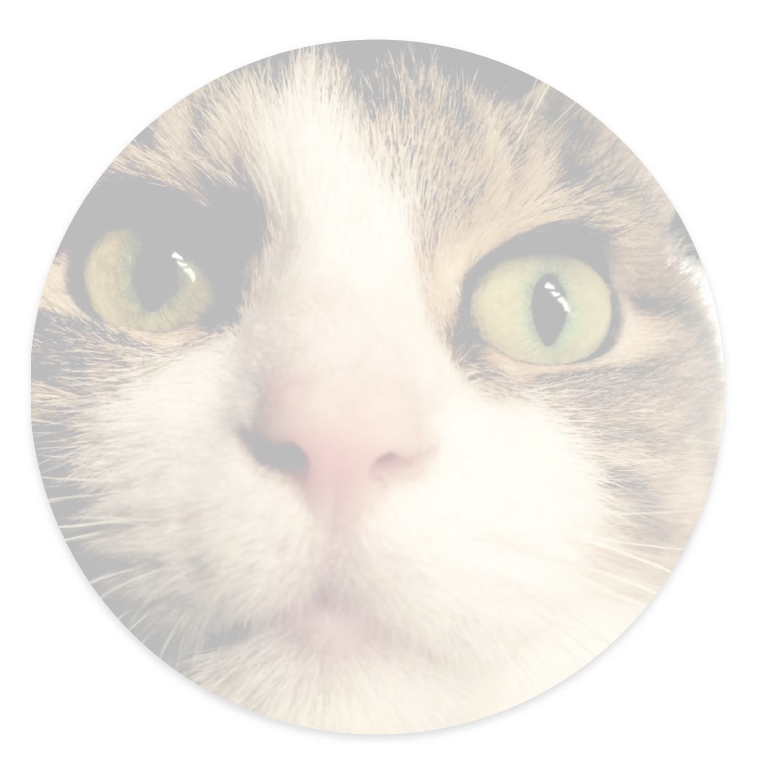

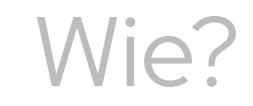

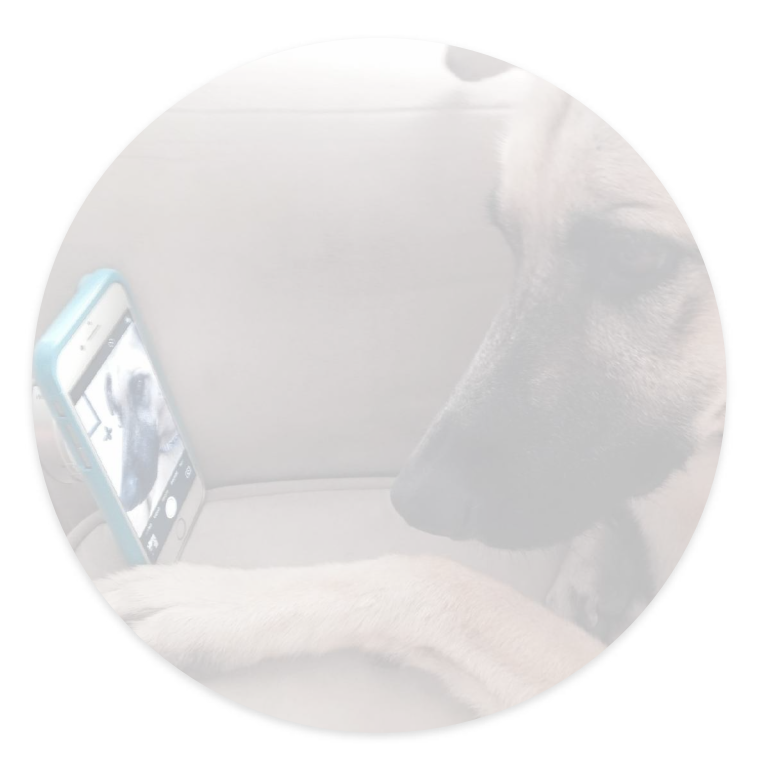

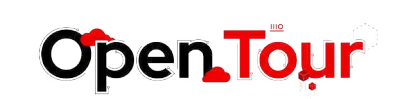

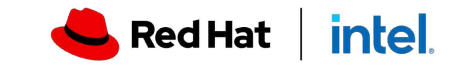

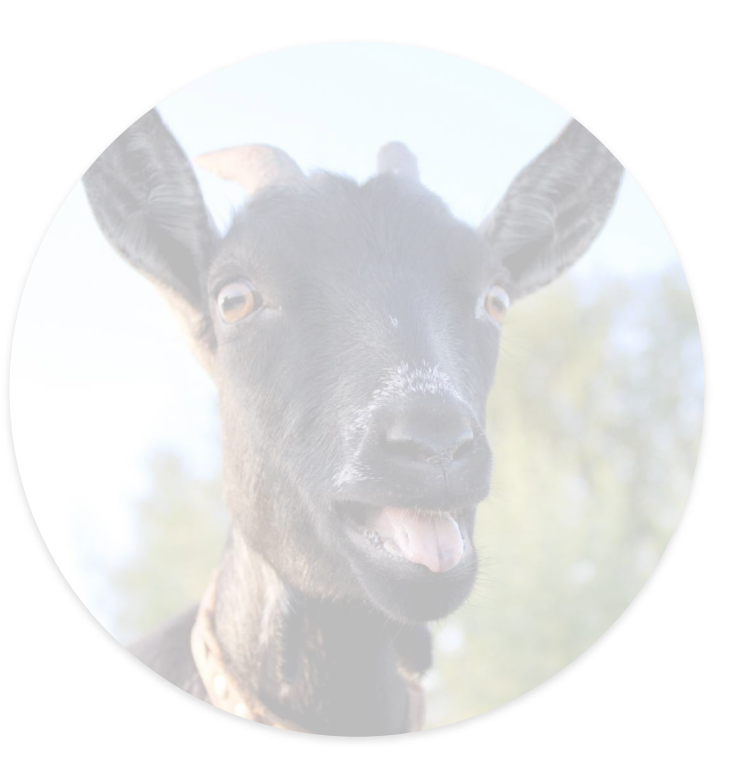

# Warum? Wie?

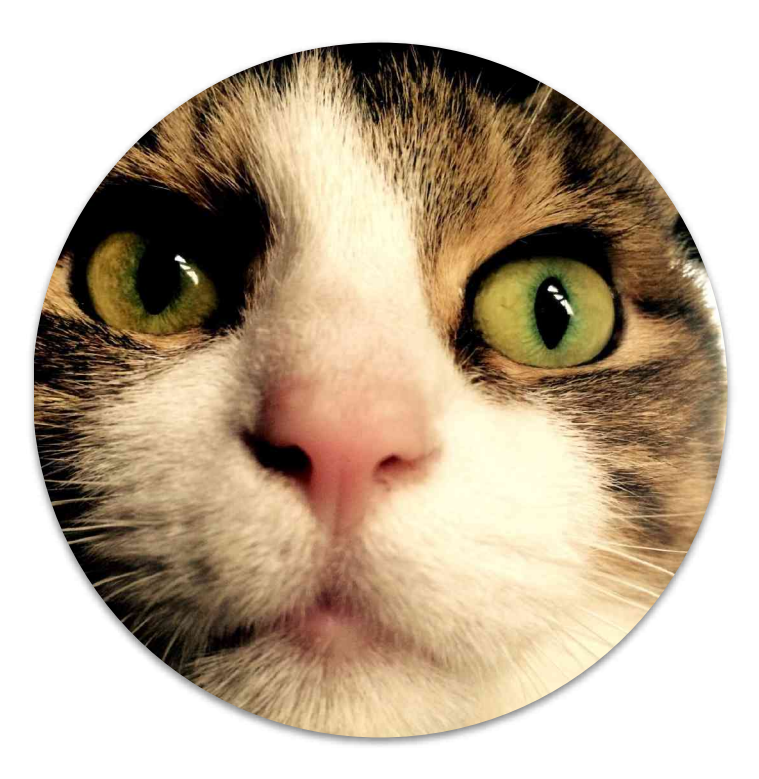

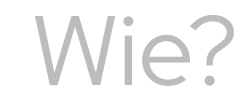

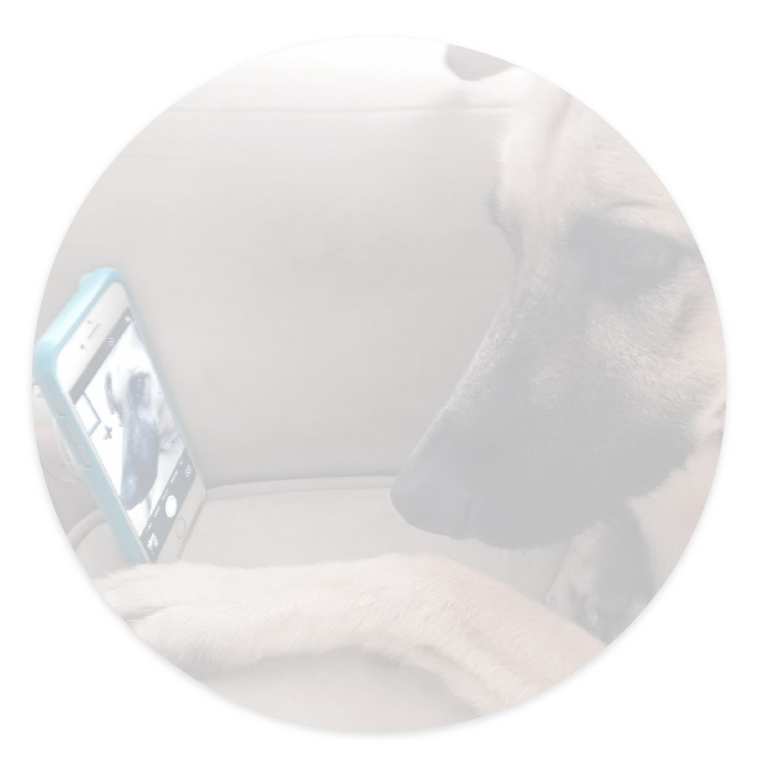

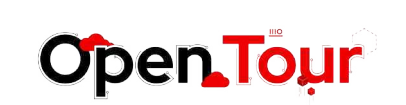

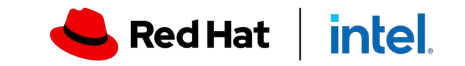

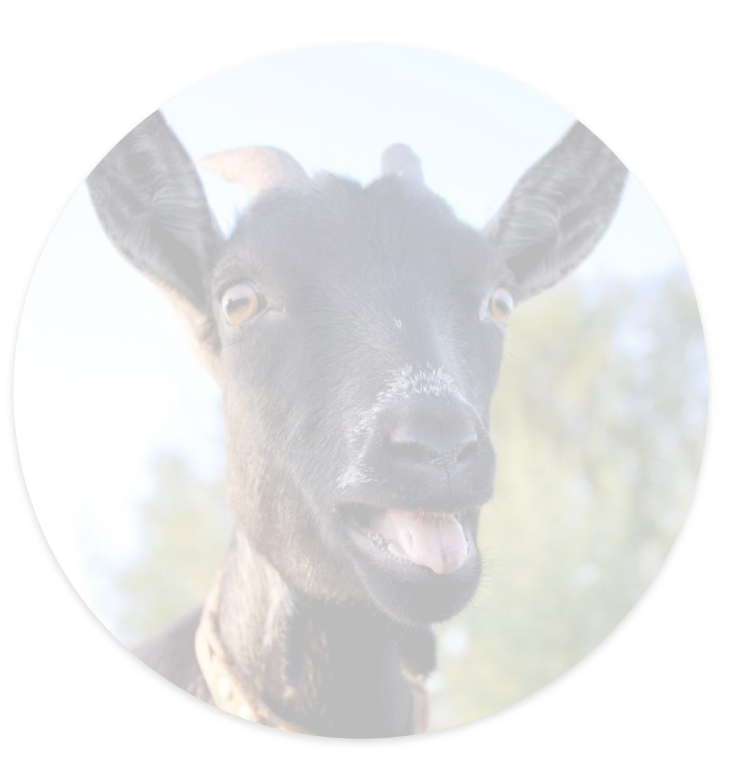

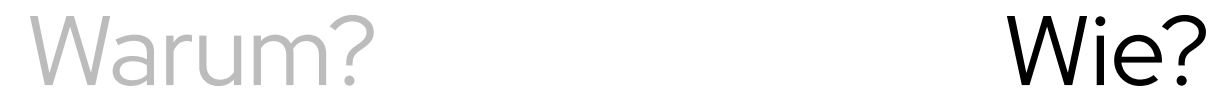

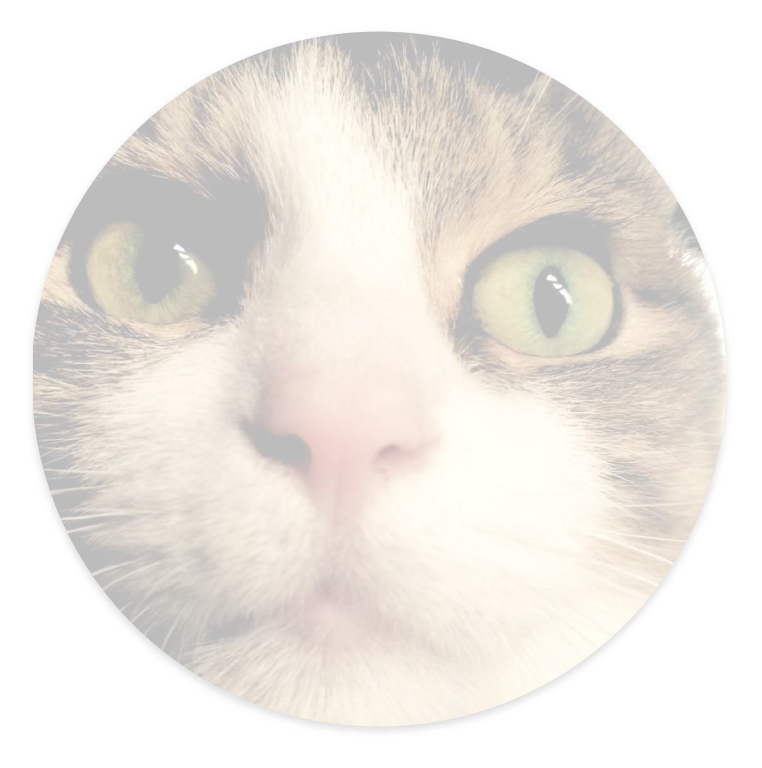

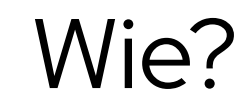

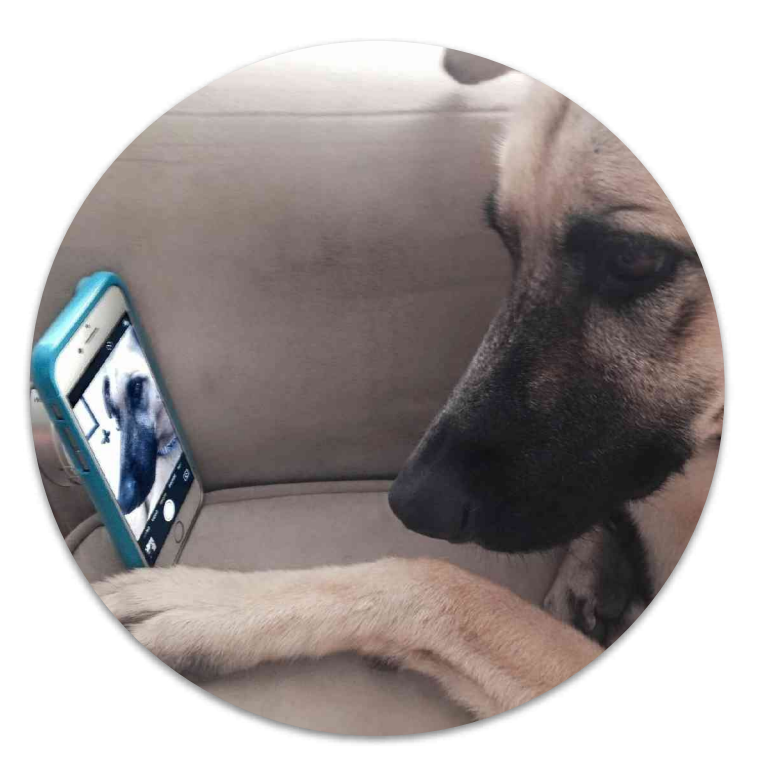

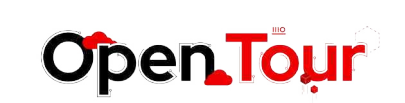

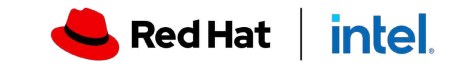

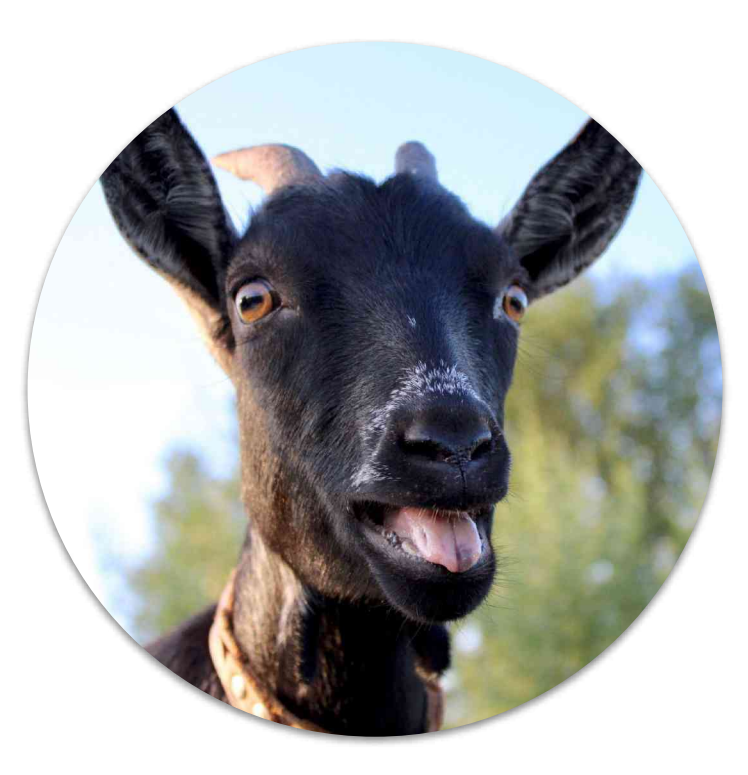

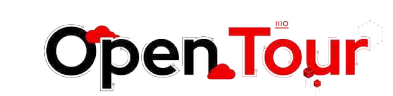

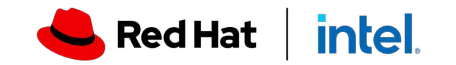

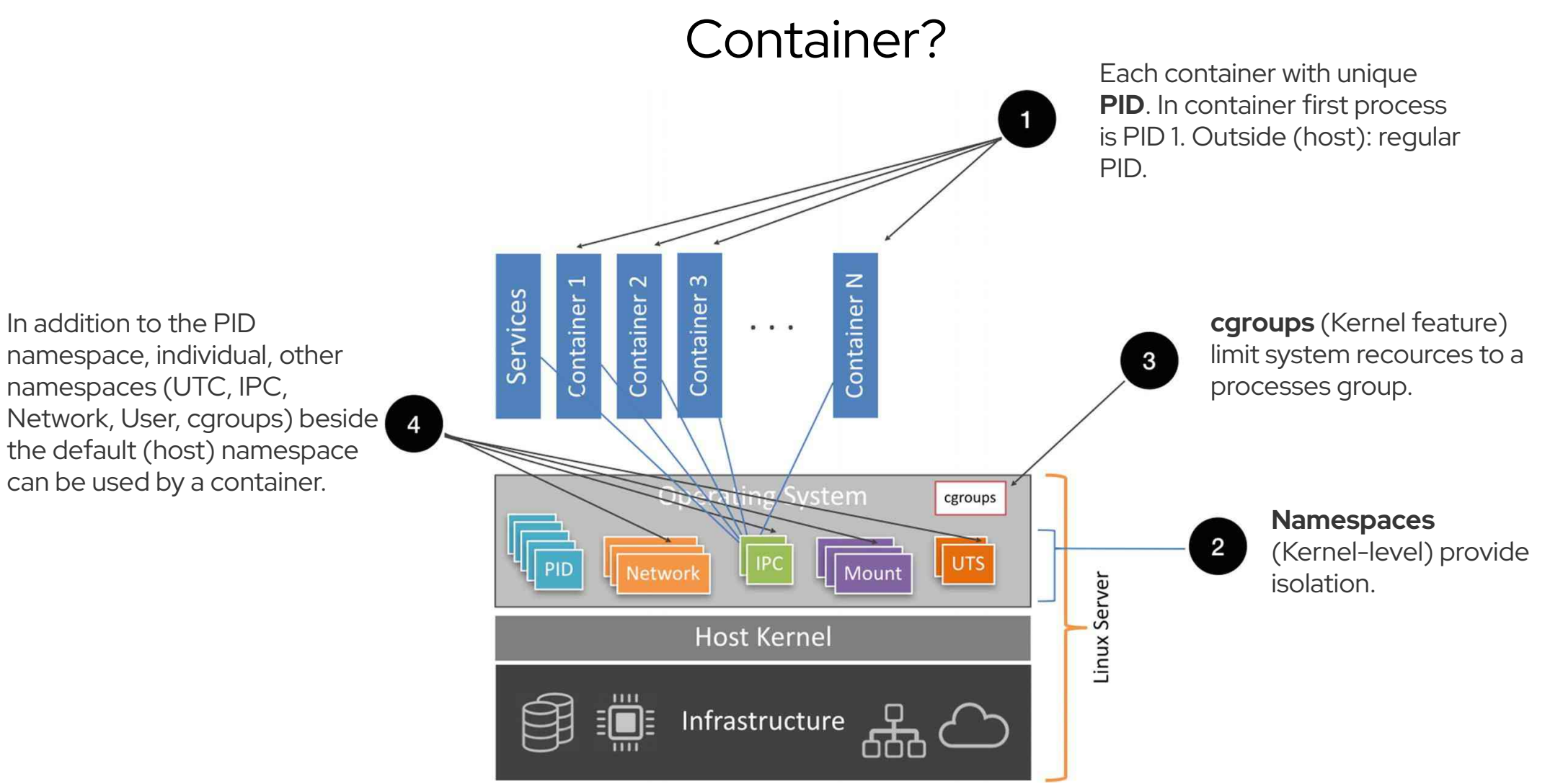

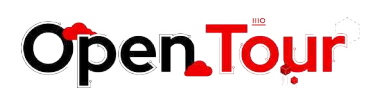

8

Source: Source: Caban, William - Architecting and Operating OpenShift Clusters: OpenShift for Infrastructure and Operations Teams, 2019

**Red Hat** 

**intel**.

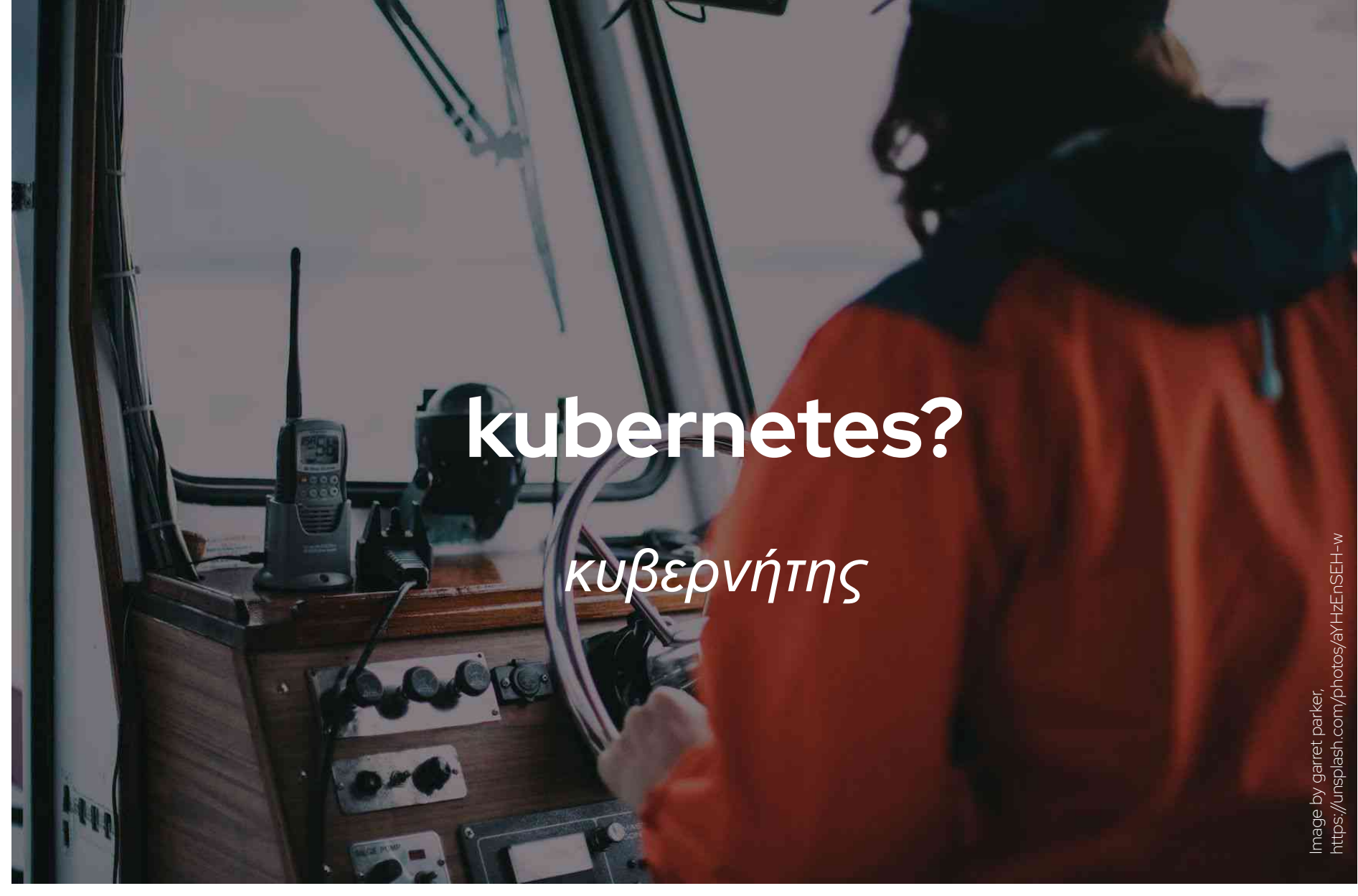

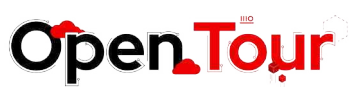

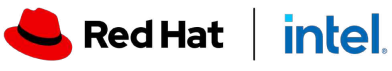

### Orchestrieren?

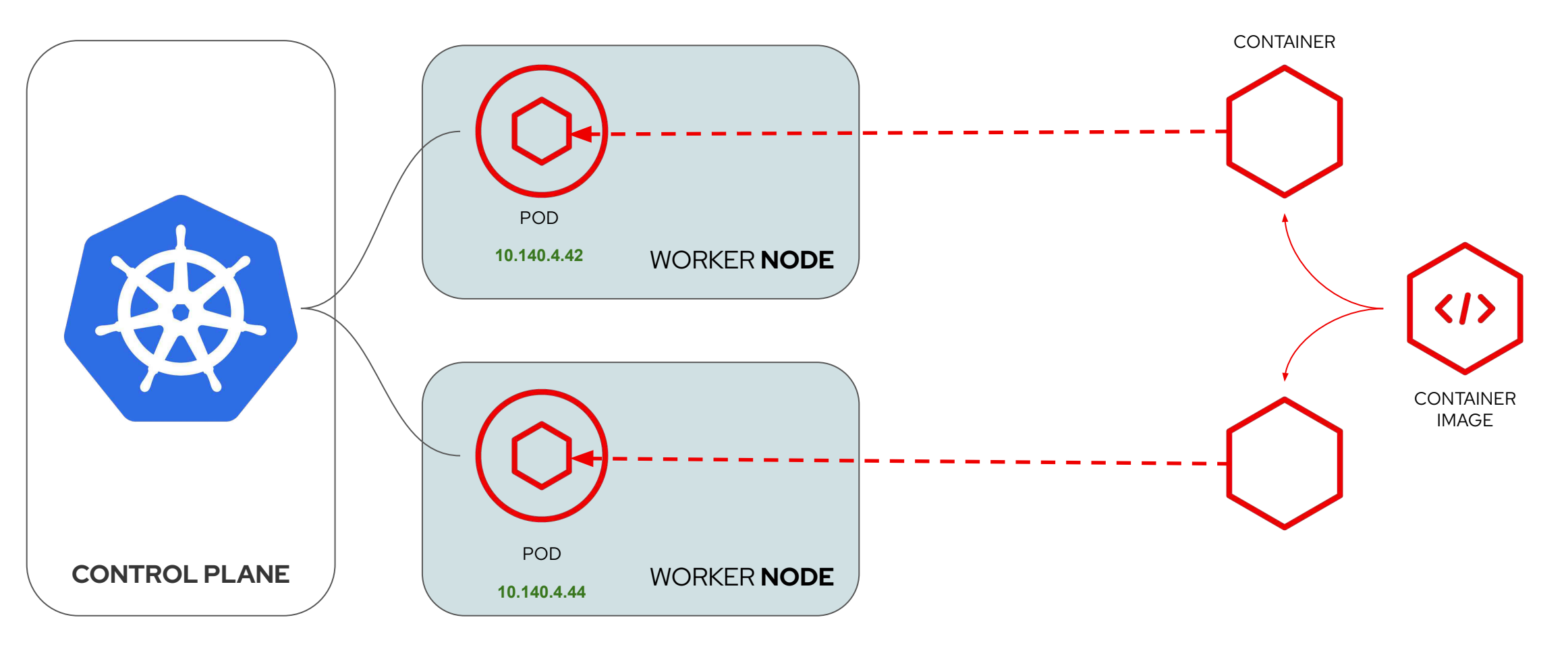

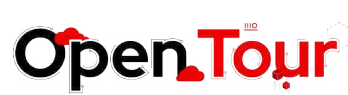

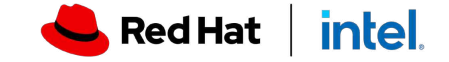

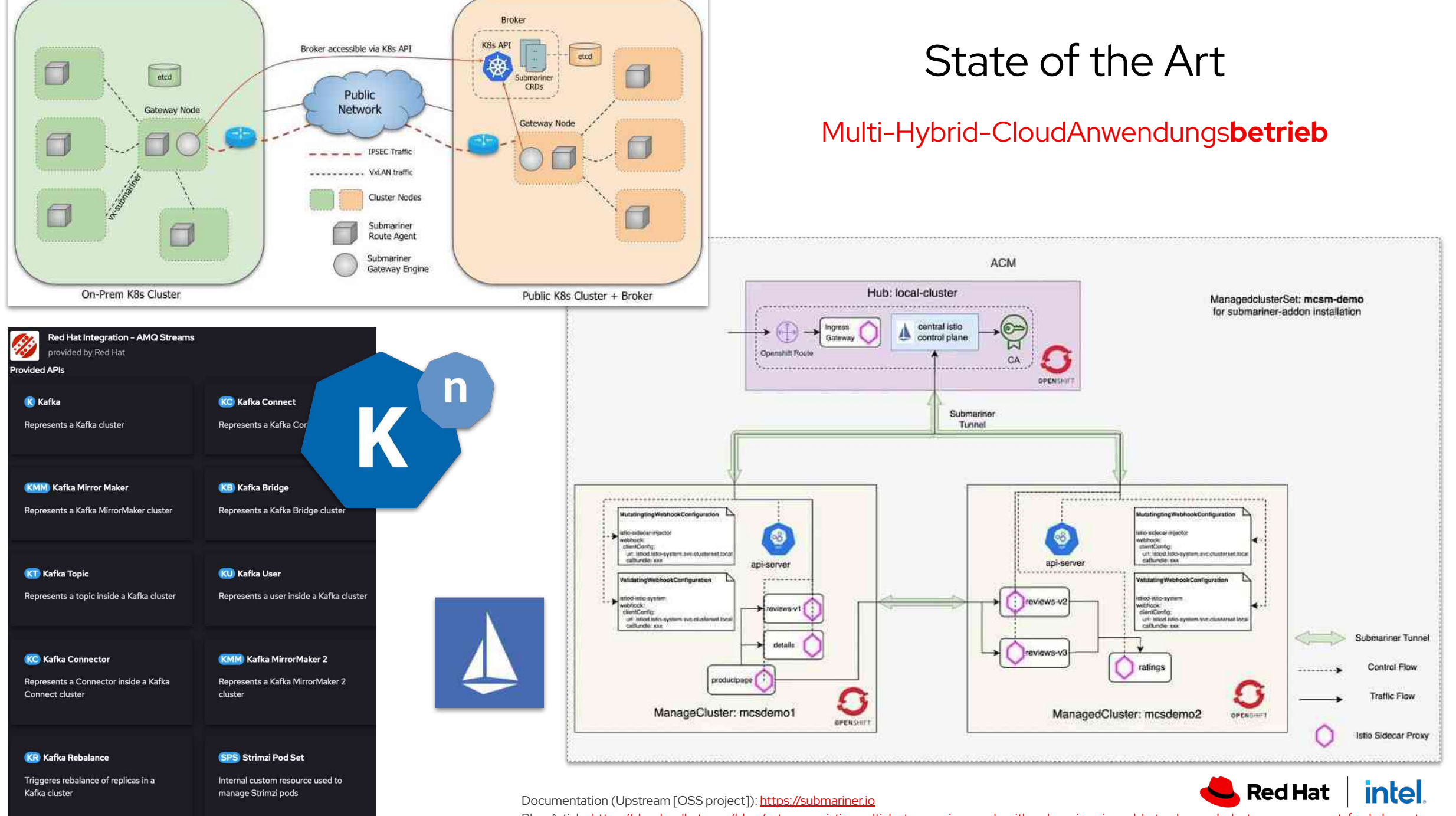

Blog Article: <https://cloud.redhat.com/blog/set-up-an-istio-multicluster-service-mesh-with-submariner-in-red-hat-advanced-cluster-management-for-kubernetes>

### State of the Application Runtime

k8s (extended)

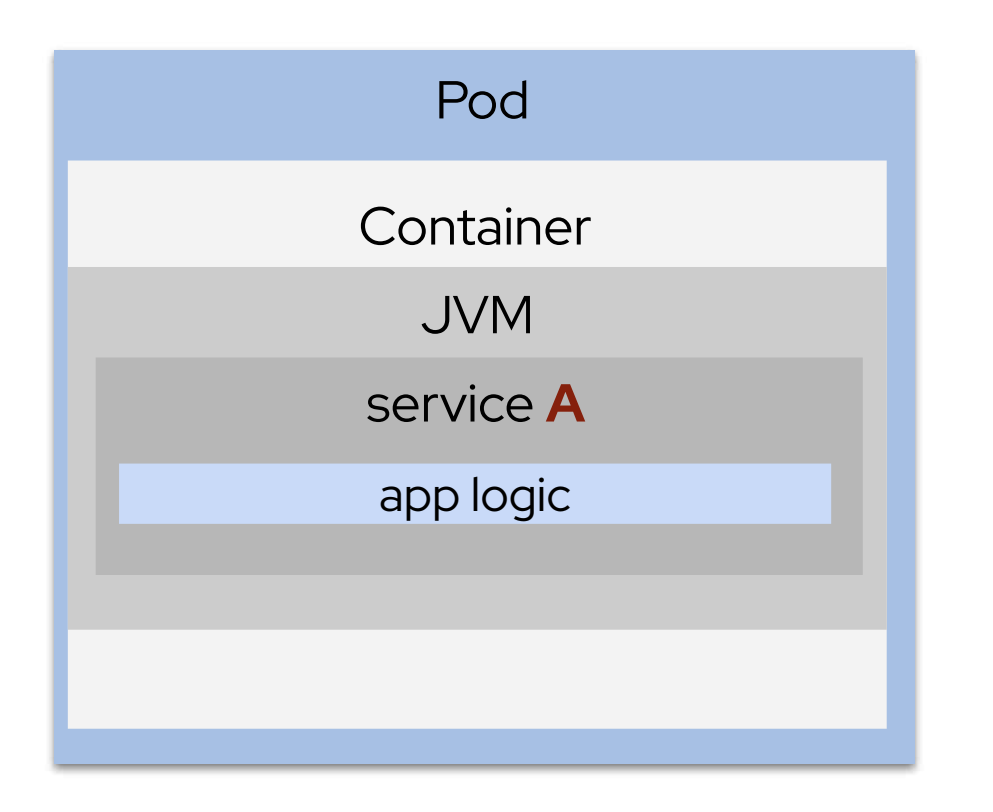

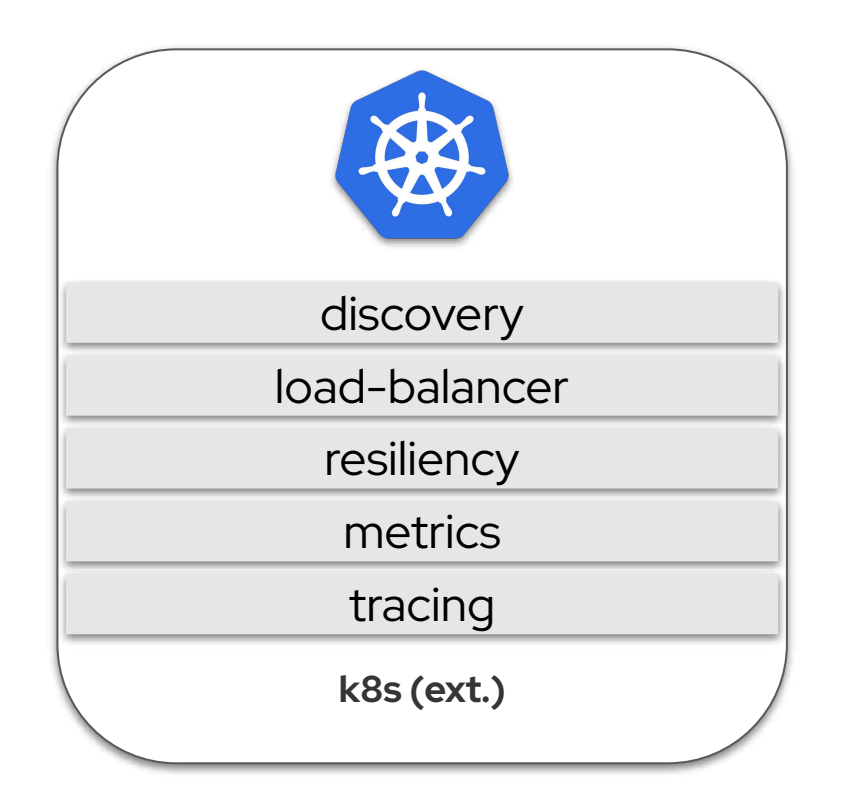

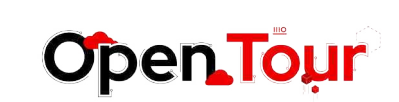

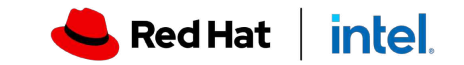

### Vanilla k8s - for Developers?

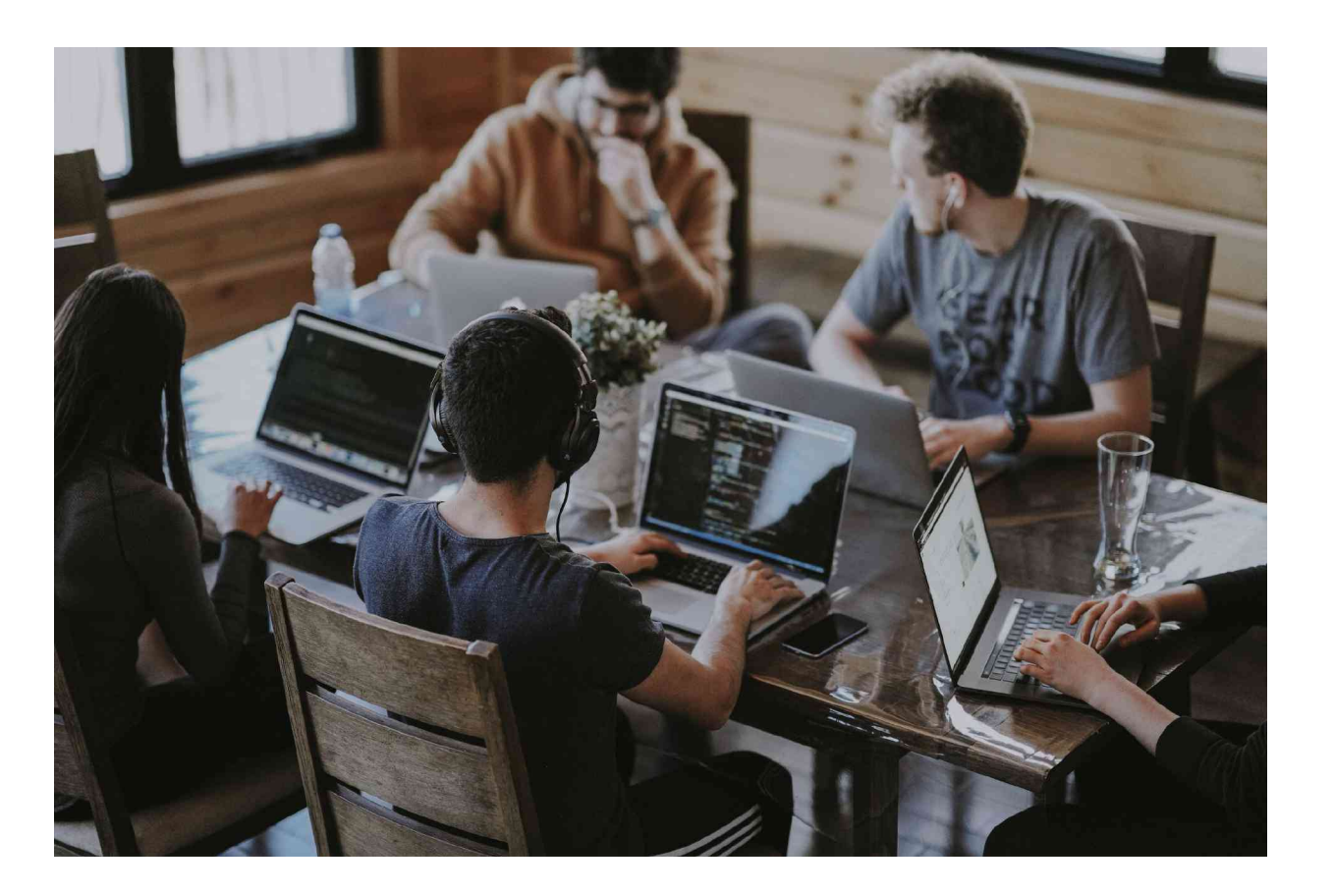

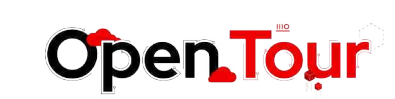

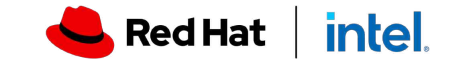

### Vanilla Linux auf die Server?

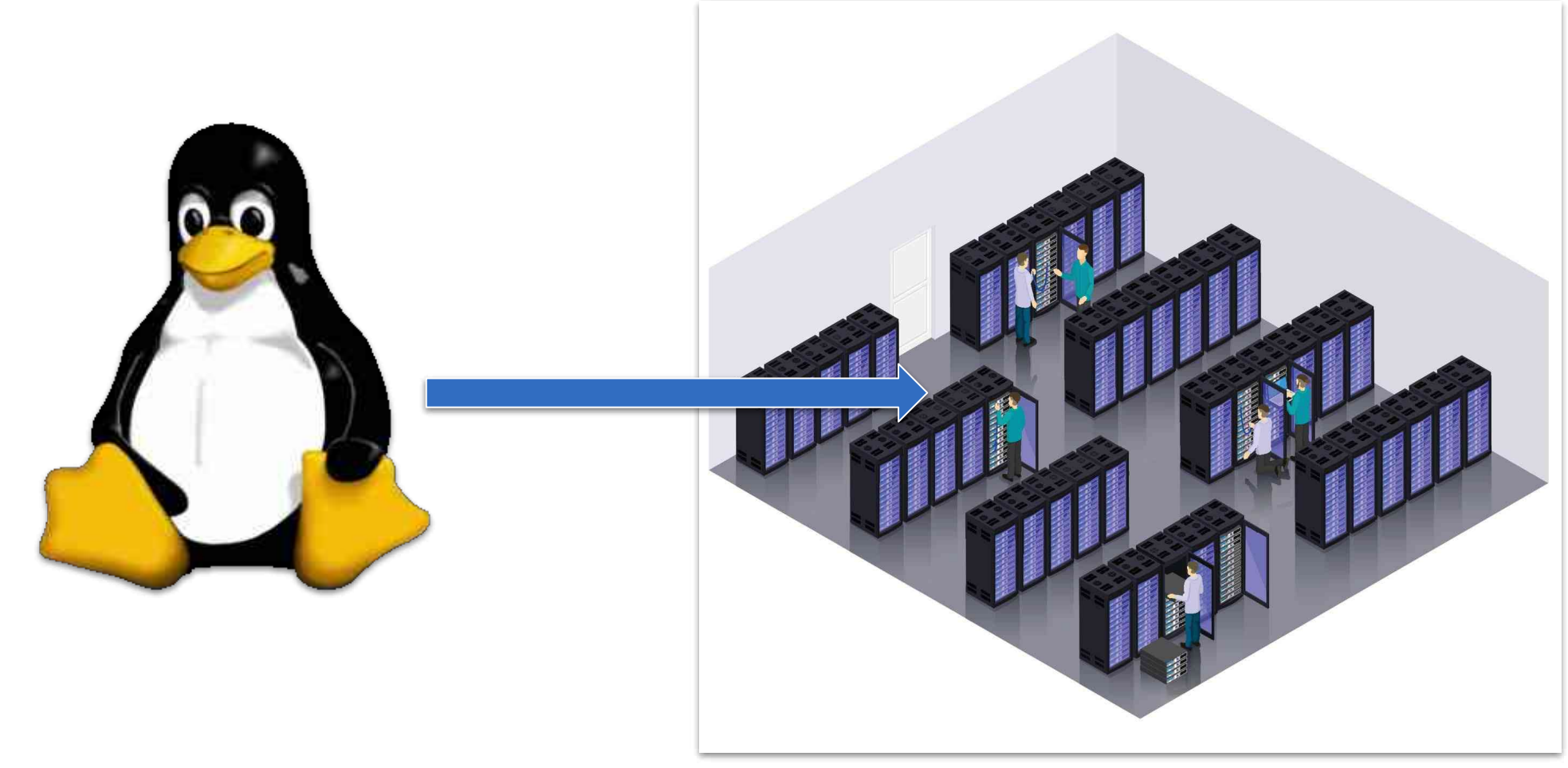

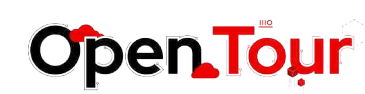

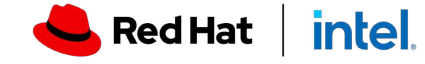

OpenShift for developer productivity

### Kubernetes Kernkomponenten

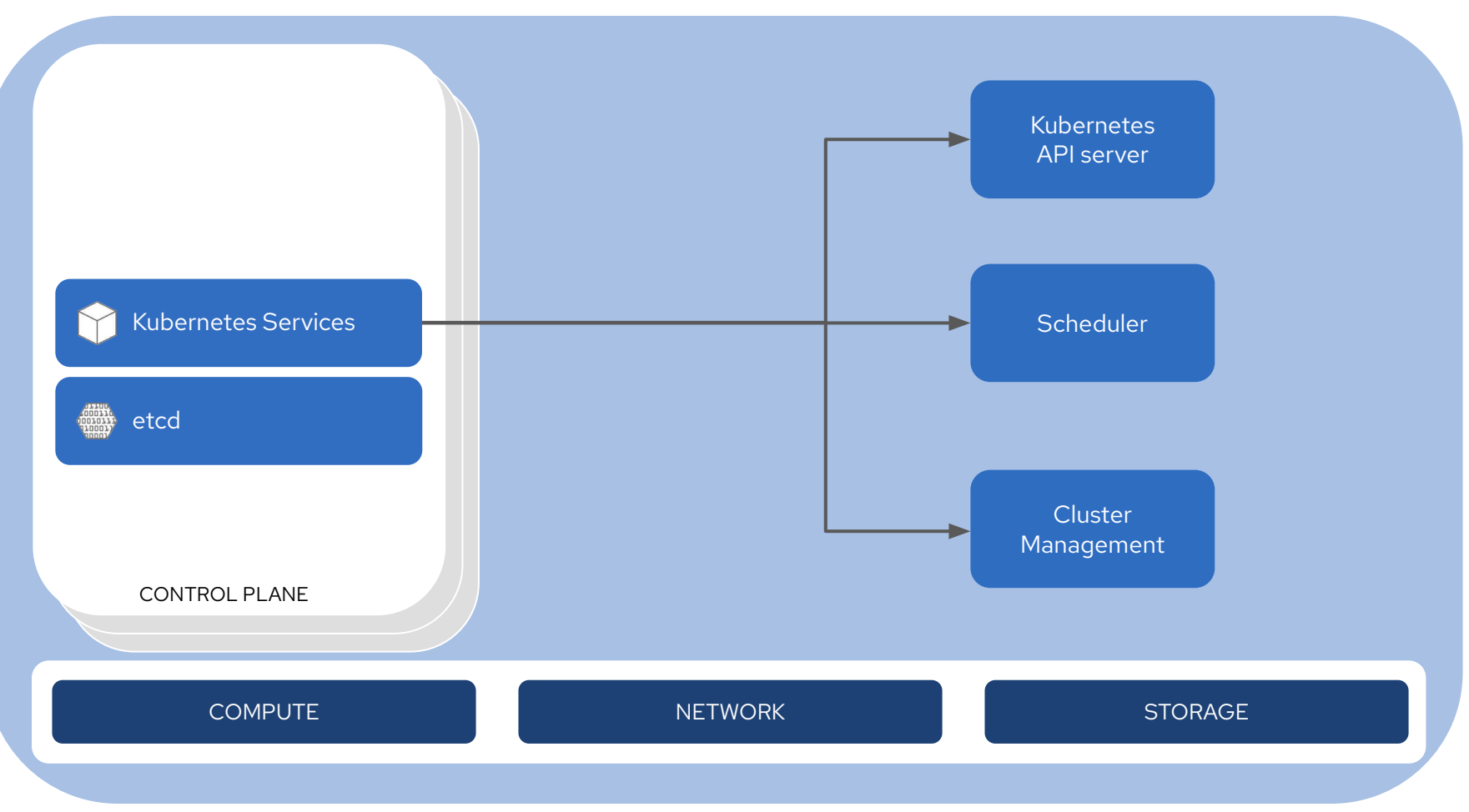

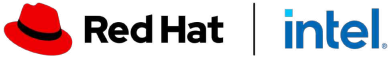

OpenShift for developer productivity

### Kubernetes Kernkomponenten

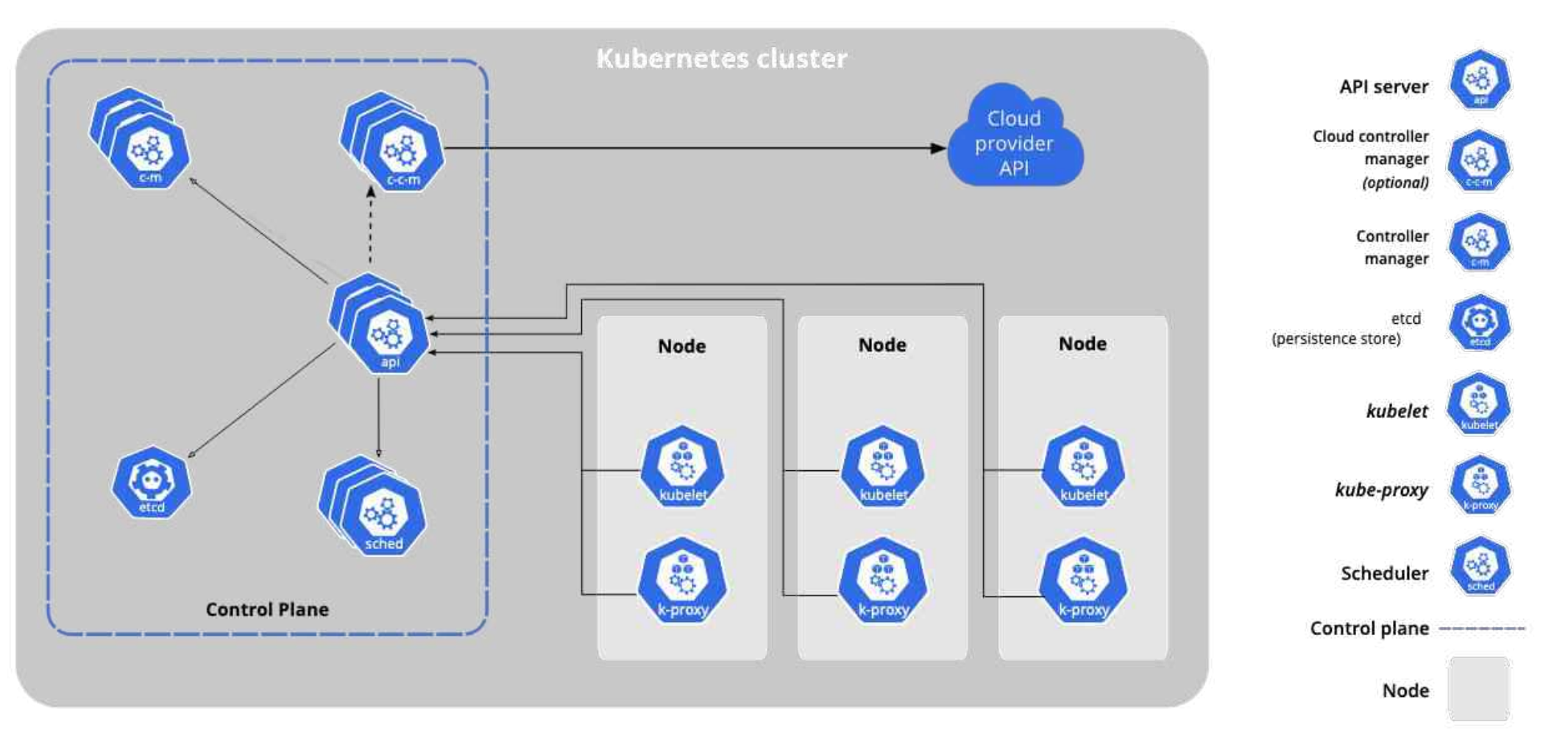

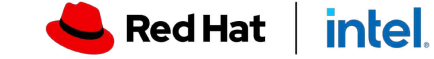

### Vanilla k8s auf die Server?

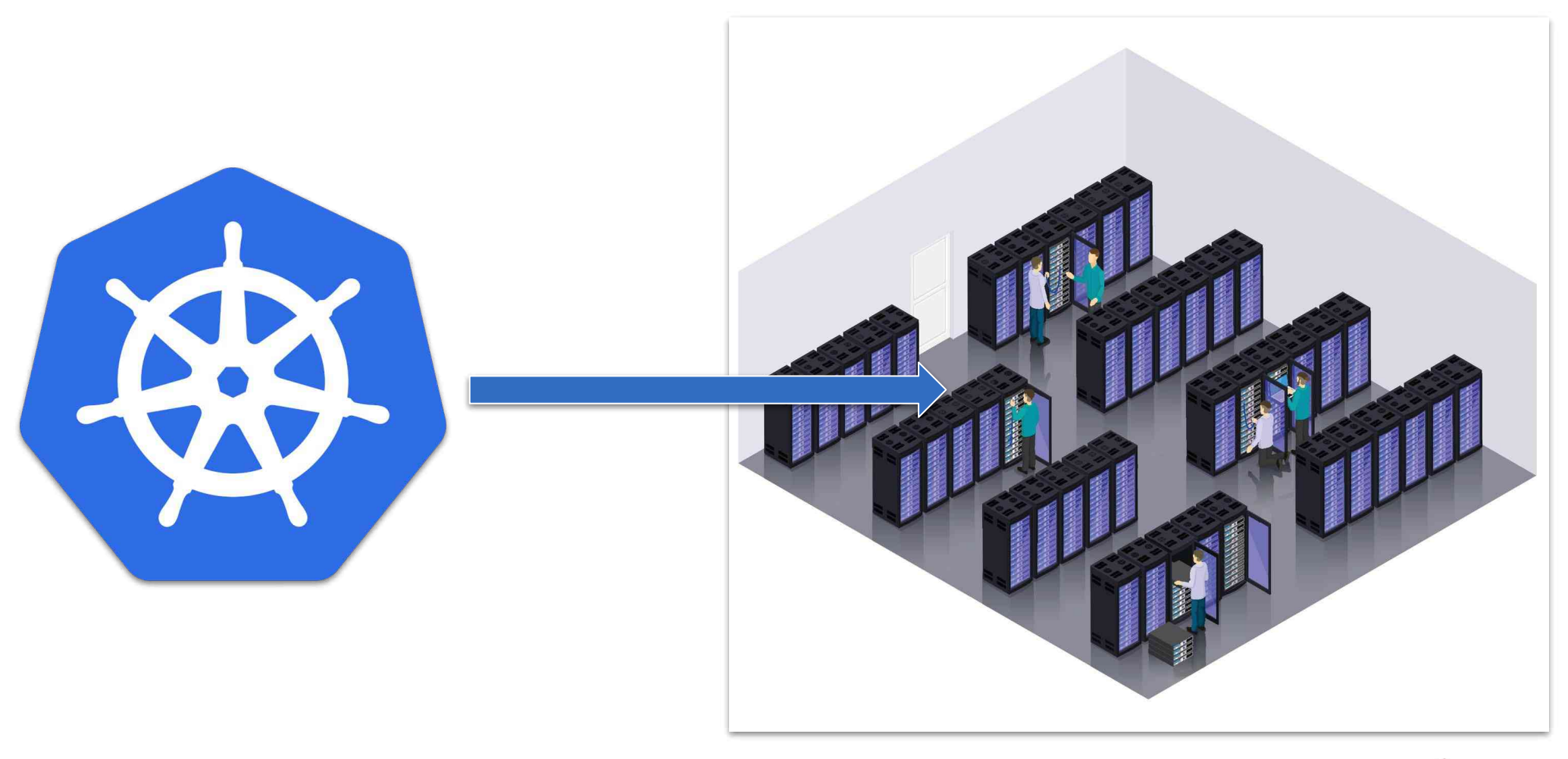

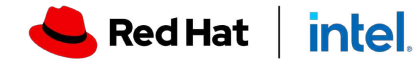

### Red Hat OpenShift

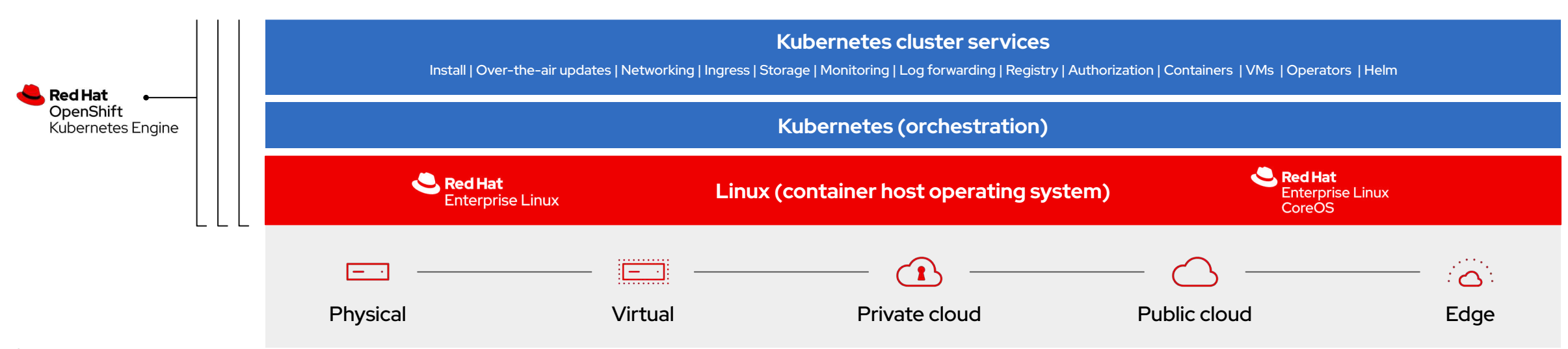

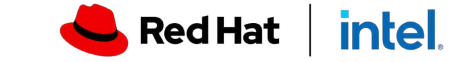

OpenShift for developer productivity

Kein Dilemma mit OpenShift

### The Moving Target Platform Dilemma

How Do You Ensure Target Platform Consistency?

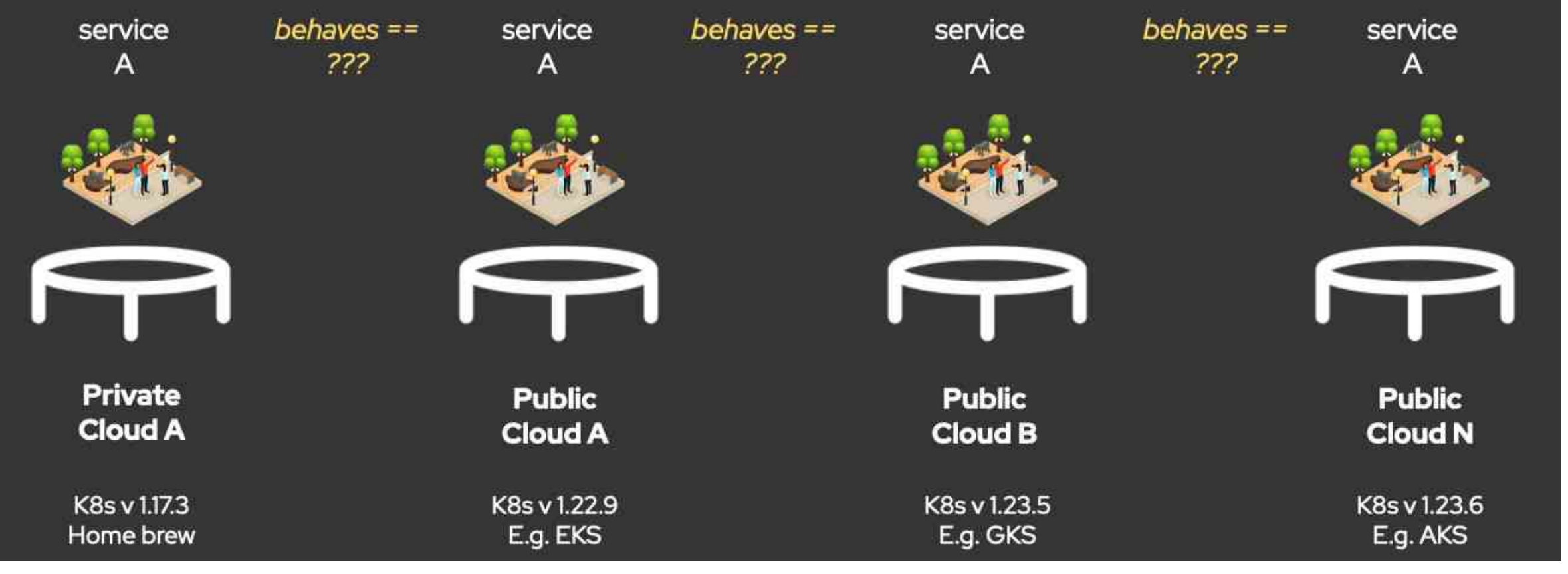

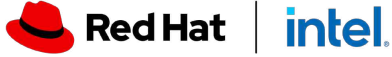

### Red Hat OpenShift

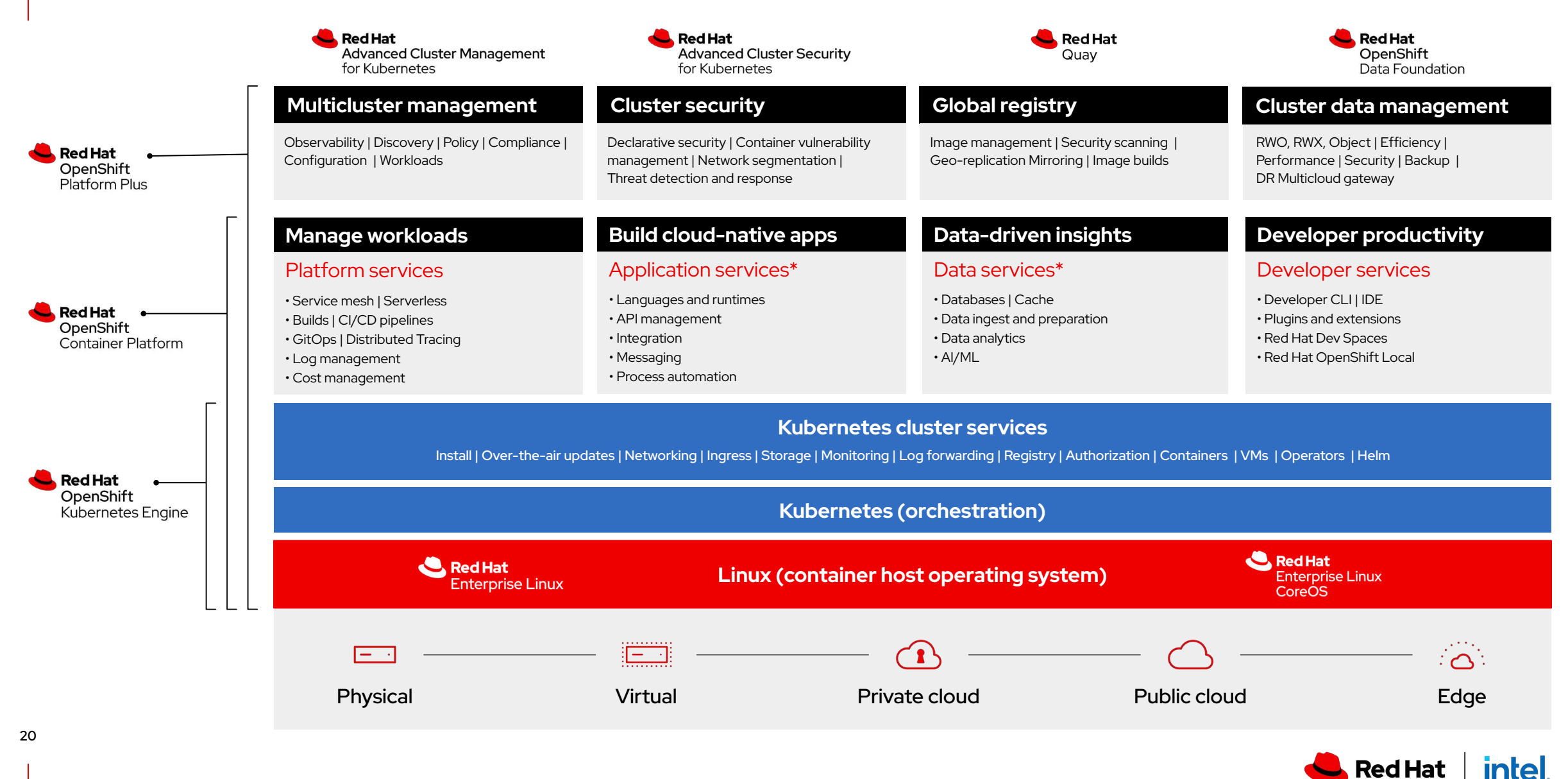

\* Red Hat OpenShift® includes supported runtimes for popular languages/frameworks/databases. Additional capabilities listed are from the Red Hat Application Services and Red Hat Data Services portfolios.

\*\* Disaster recovery, volume and multicloud encryption, key management service, and support for multiple clusters and off-cluster workloads requires OpenShift Data Foundation Advanced

### OpenShift == certified kubernetes!

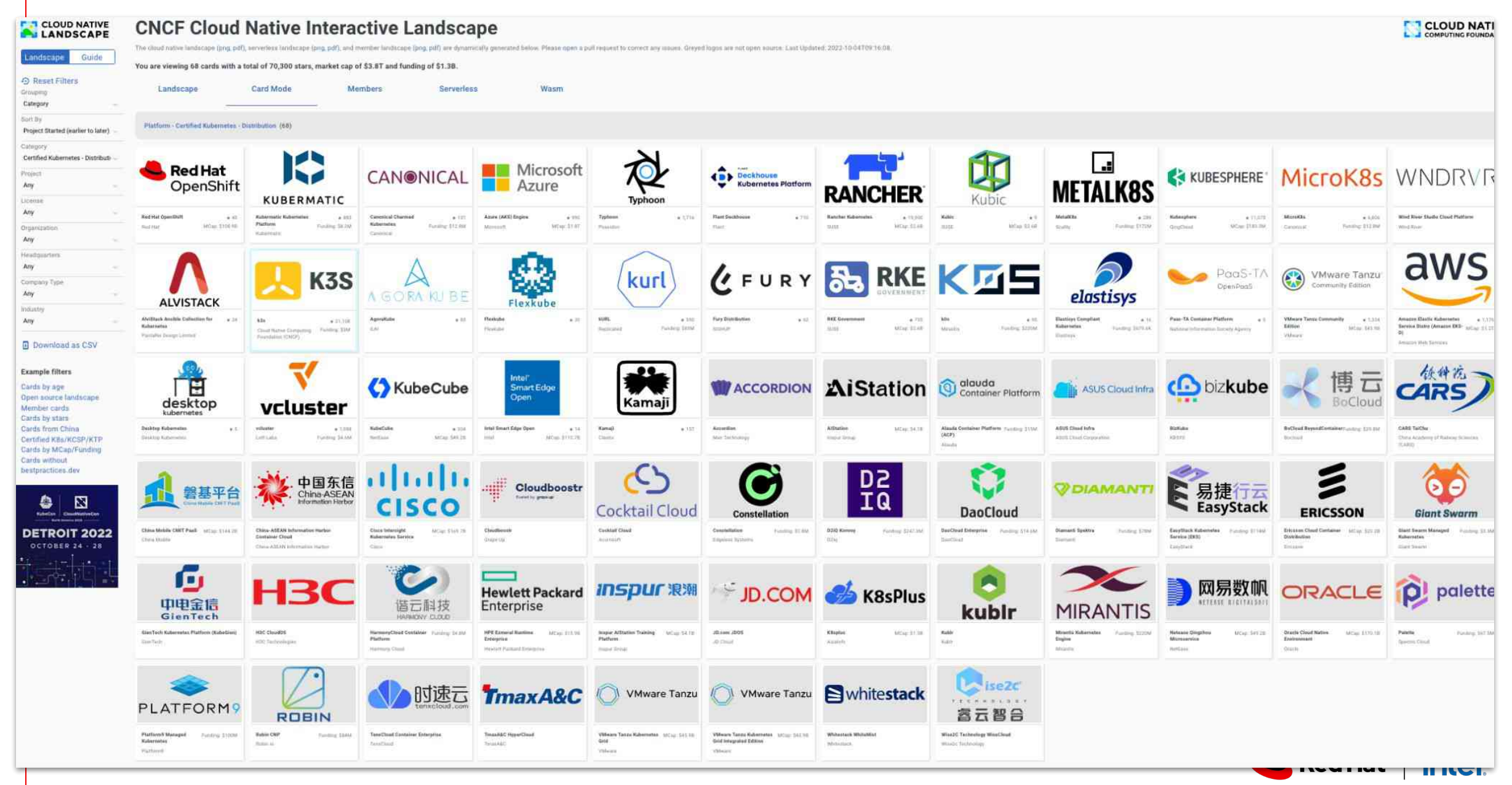

Source:<https://landscape.cncf.io/card-mode?category=certified-kubernetes-distribution&grouping=category&sort=first-commit>

## Red Hat OpenShift

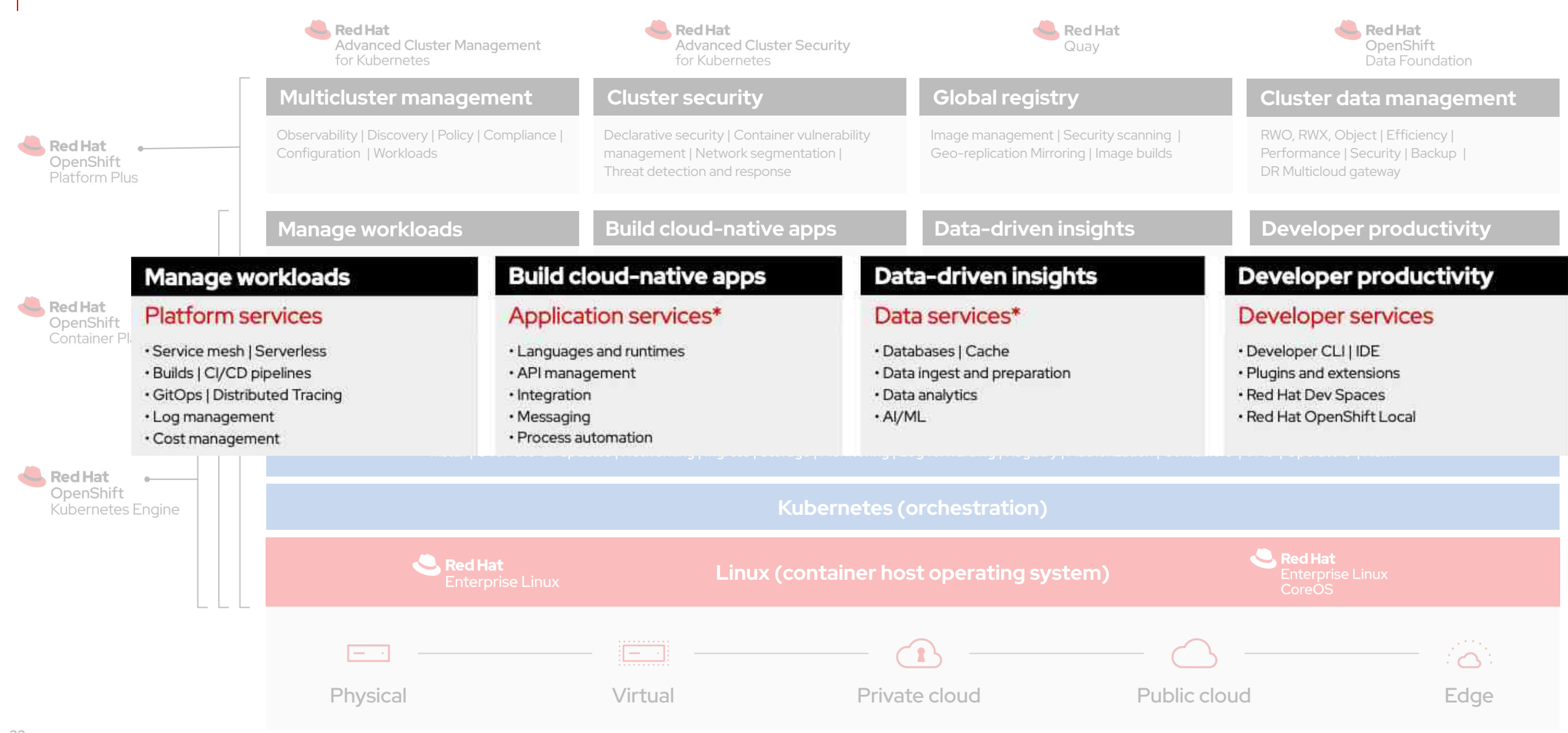

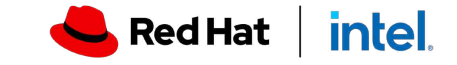

# Warum?

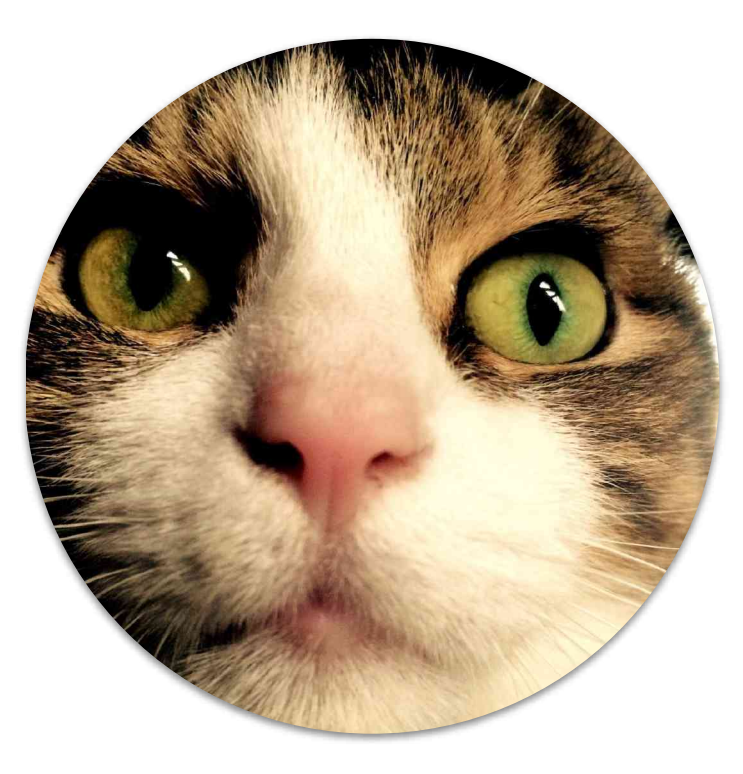

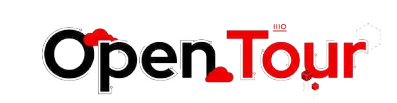

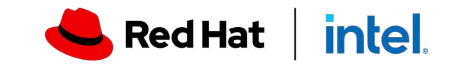

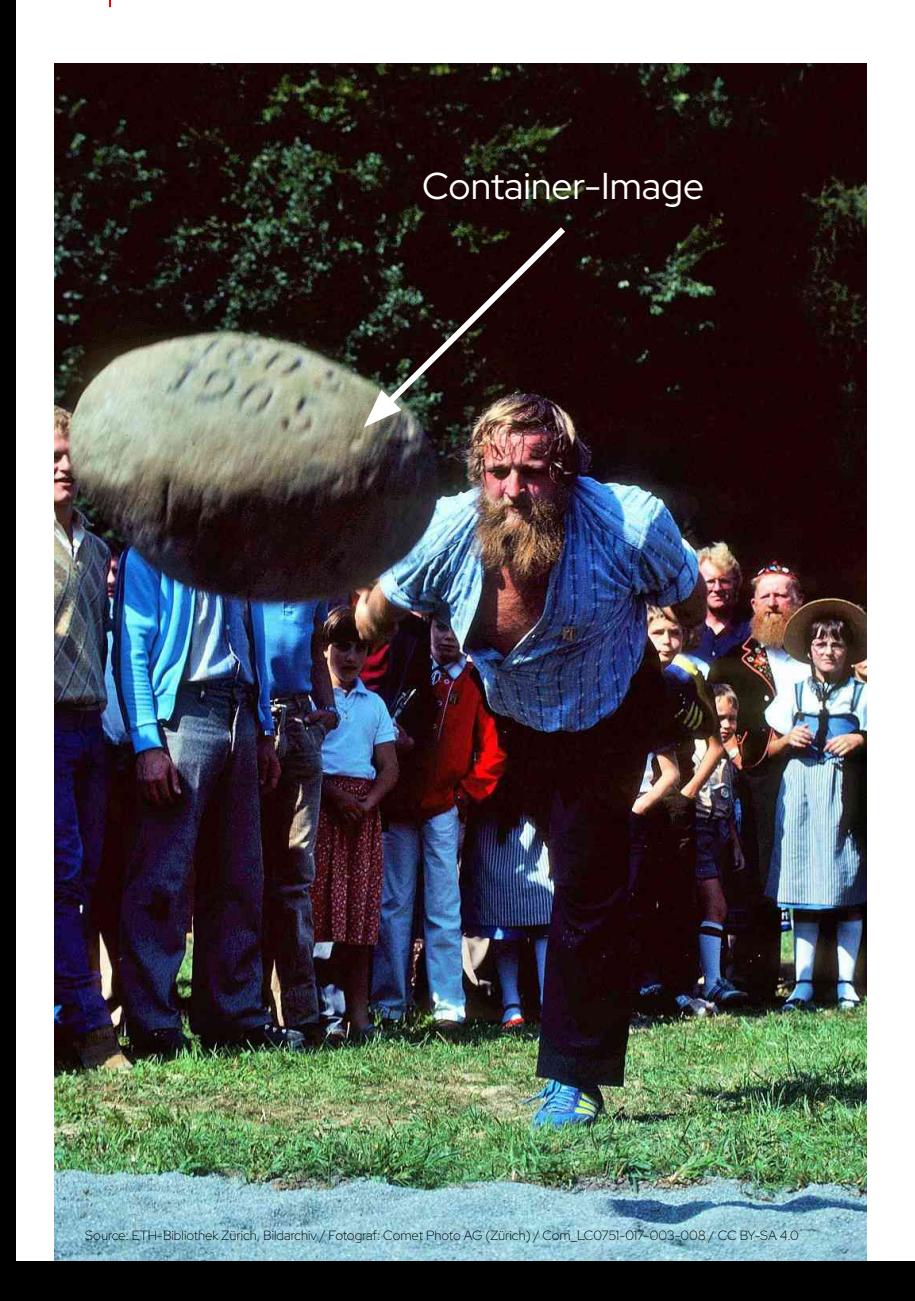

### Cloud-nativ entwickeln

### Container-Image ett verzahnung

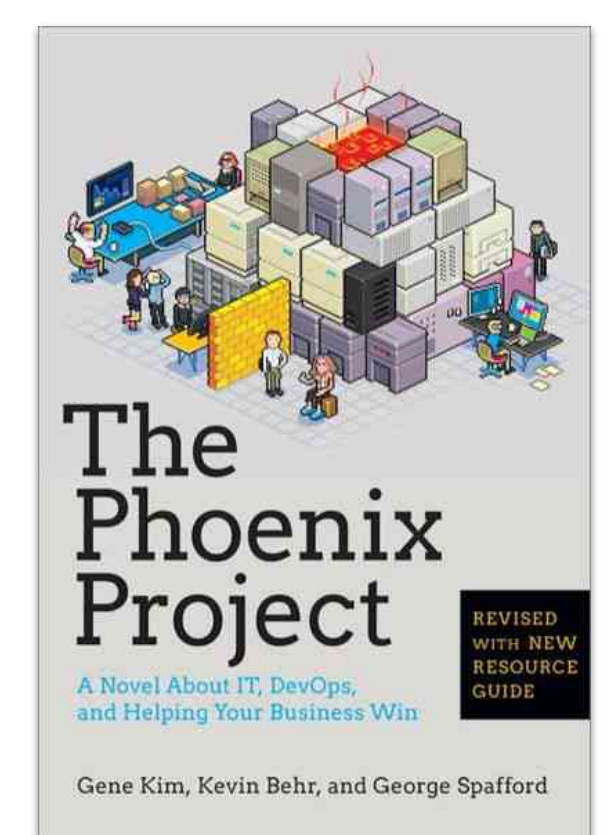

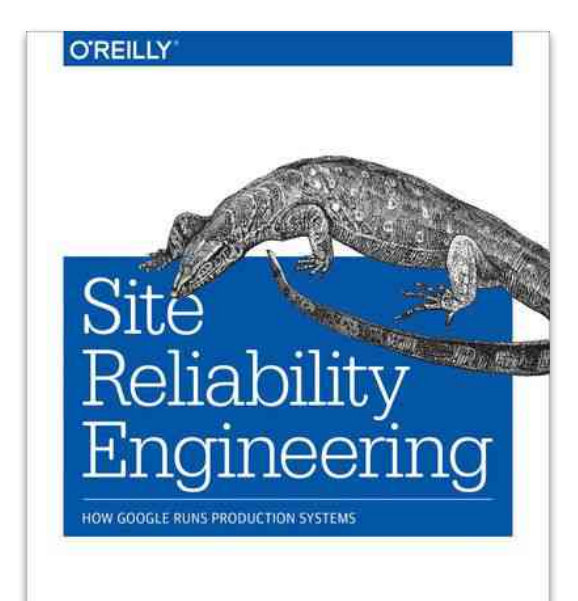

Edited by Betsy Beyer, Chris Jones, Jennifer Petoff & Niall Richard Murphy

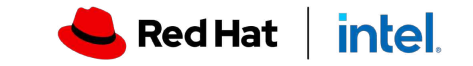

### developer != developer

Unterschiedliche Annäherungsgrade

GIT COMMIT AND RELEASE

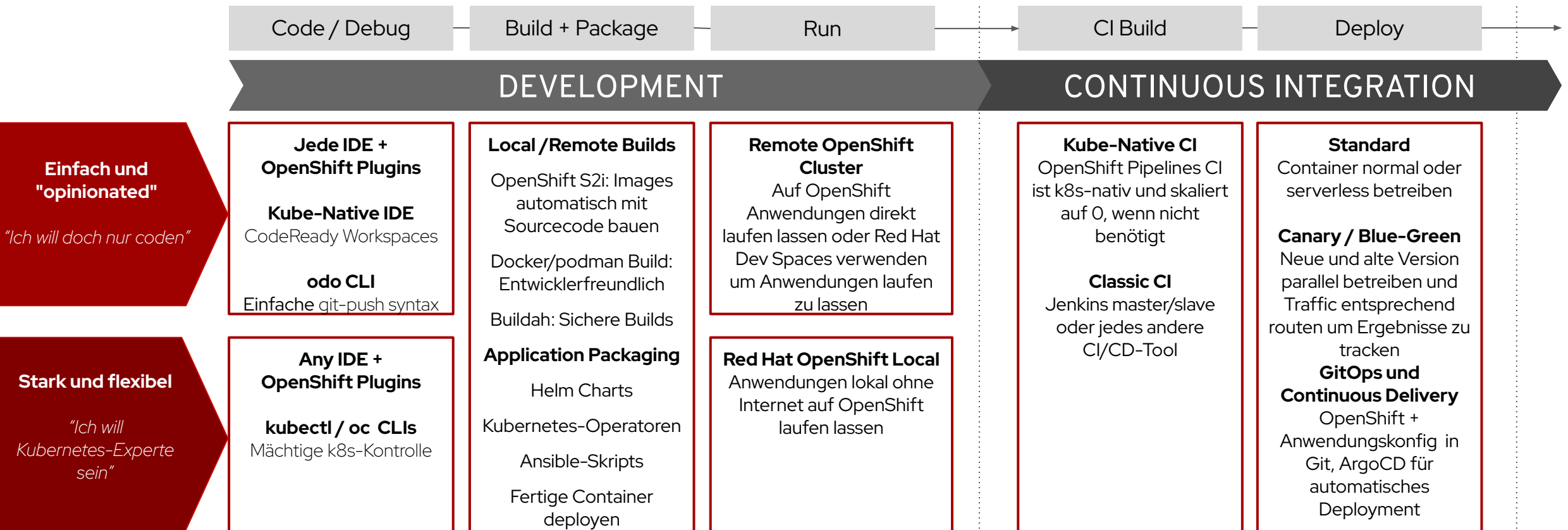

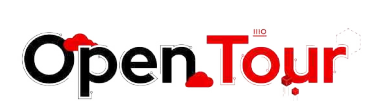

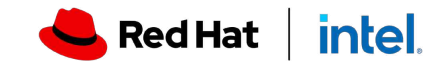

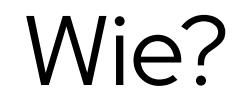

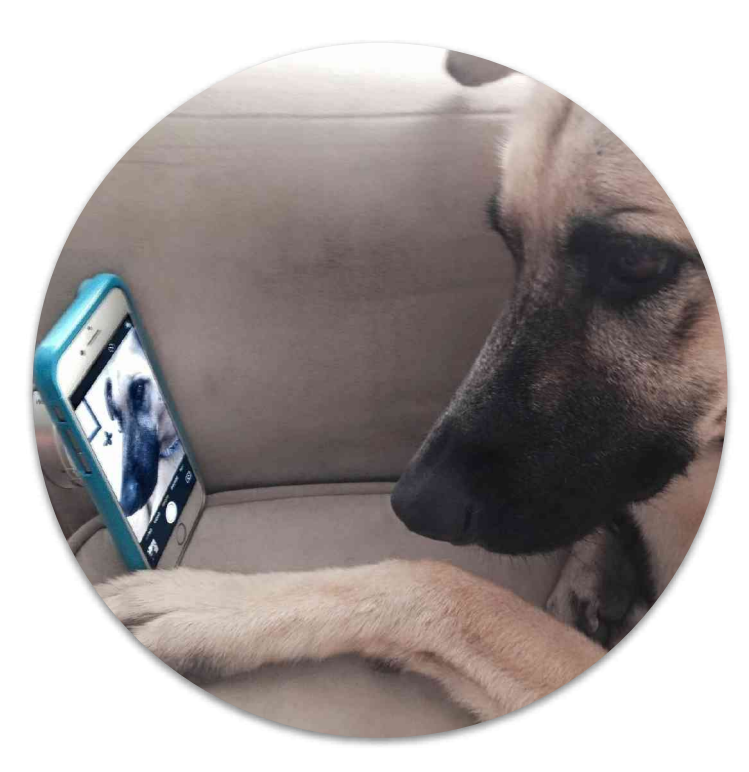

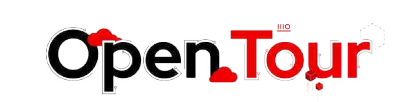

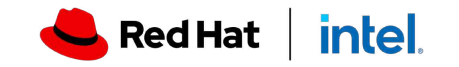

### Software **Development** Lifecycle

Disciplines, **not** formal, e.g. ISO/IEEE...

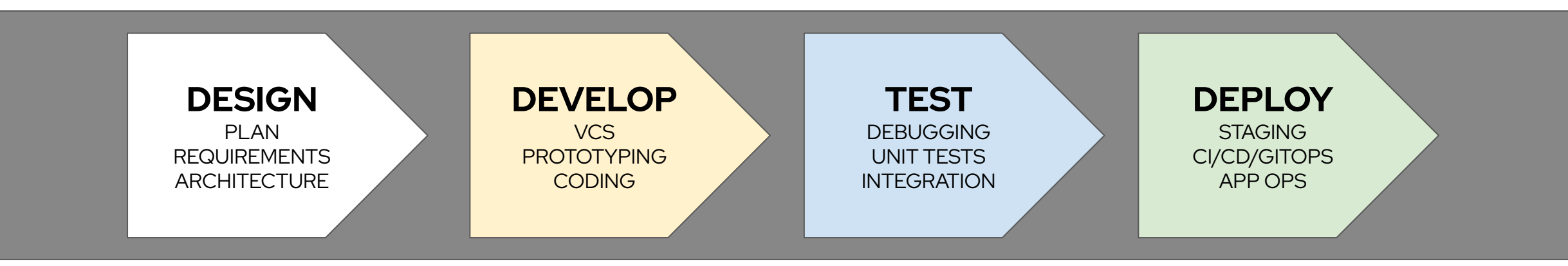

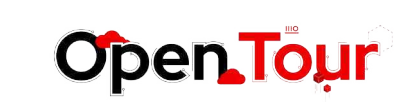

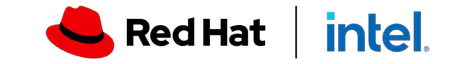

# Developer INNER "Loop"

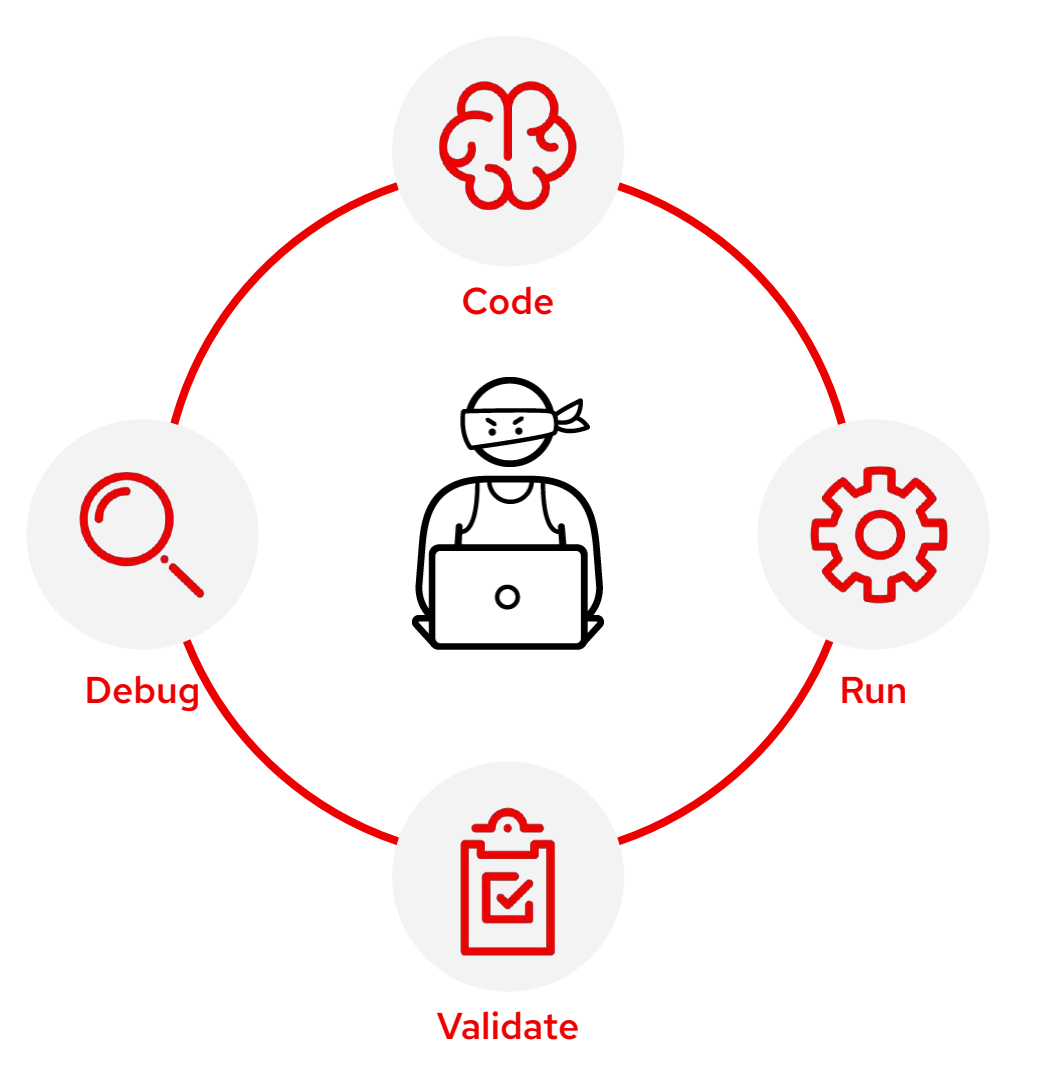

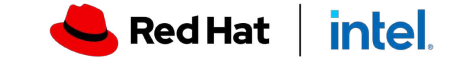

**28**

**Open Tour** 

**29**

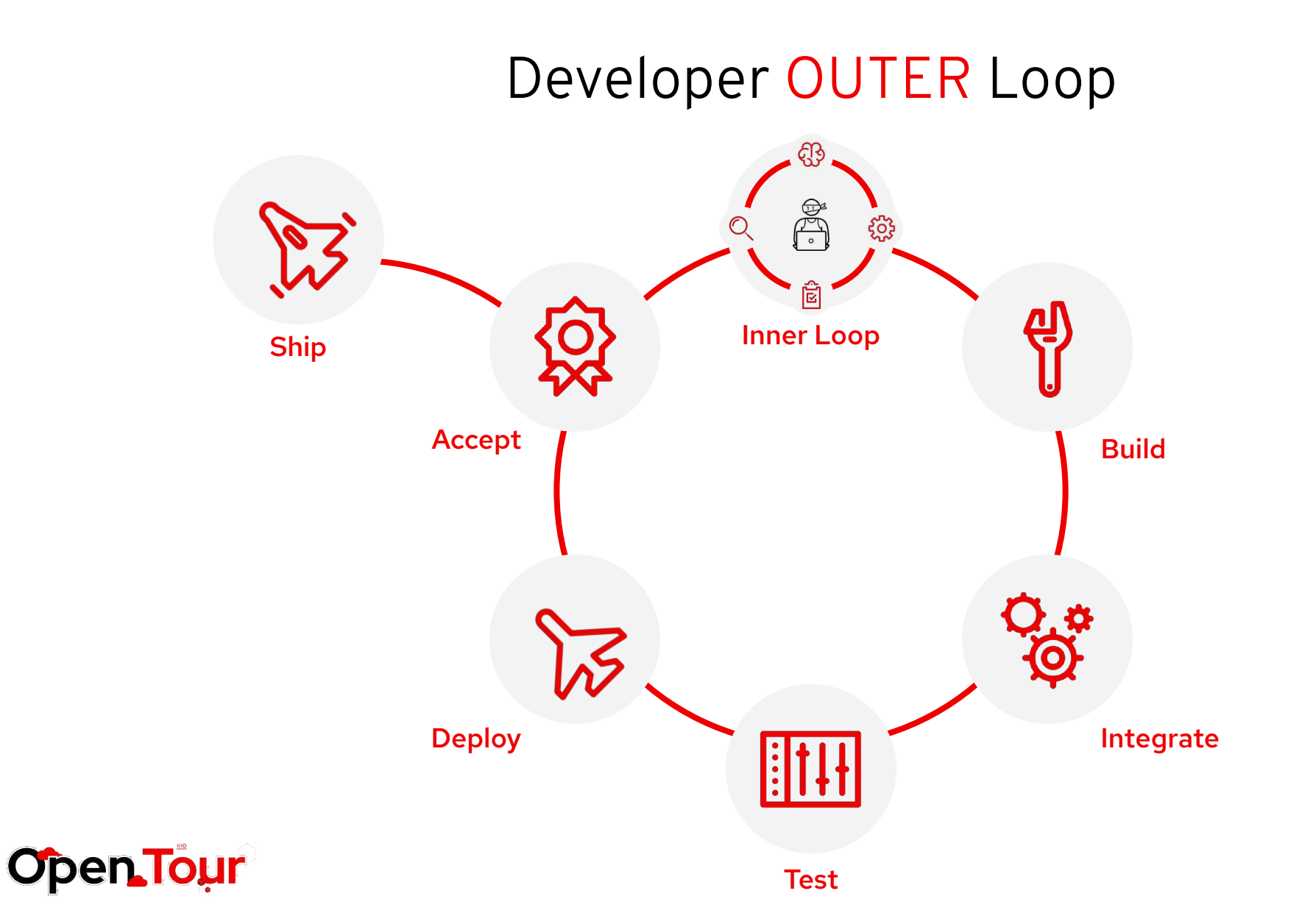

Red Hat | intel

# Developer INNER "Loop"

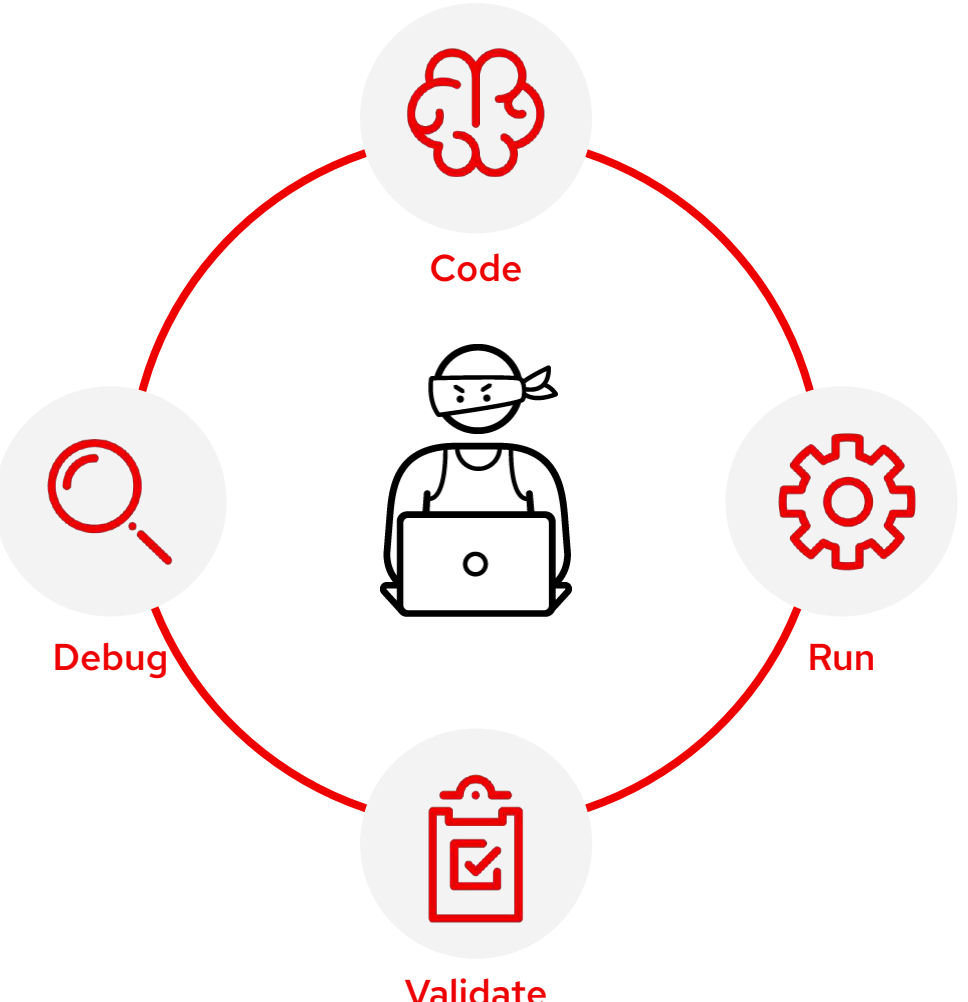

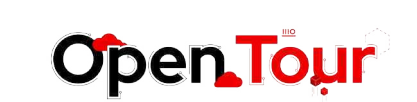

**30**

Validate

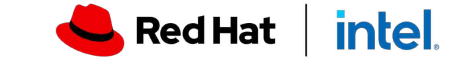

## OpenShift for developer productivity **Quarkus - Teil von OpenShift!**

### Cloud-Native Java-Runtime von Grund auf

႙ၟ

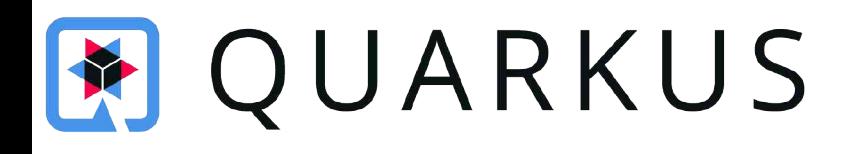

- ▸ konfigurationsfrei, live-reload
- ▸ Standardbasiert, doch erweiterbar
- ▸ Einheitliche Konfiguration
- ▸ Streamlined Code für 80% der Anwendungsfälle, flexibel bei den anderen 20%
- ▸ Imperativ und reaktiv coden
- ▸ Native Anwendungen einfach erstellen

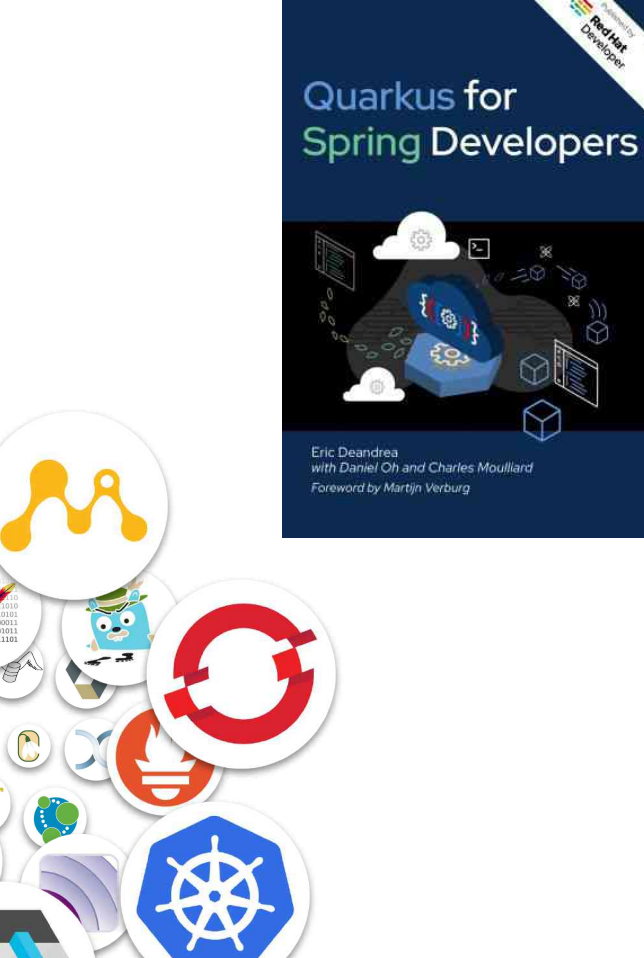

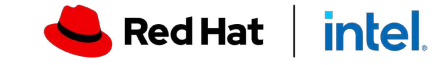

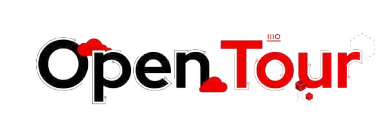

### odo - "OpenShift do!"

Anwendungen nach k8s bringen ohne Spezialistentum

~/dev/ws/mbp02/rhcli/odo cd ~/dev/ws/mbp02/rhcli/odo ~/dev/ws/mbp02/rhcli/odo odo project create odospringjava Project 'odospringjava' is ready for use / New project created and now using project: odospringjava ~/dev/ws/mbp02/rhcli/odo mkdir odospringjava ~/dev/ws/mbp02/rhcli/odo cd odospringjava ~/dev/ws/mbp02/rhcli/odo/odospringjava odo create java-sprin Devfile Object Validation checking devfile existence [43820ns] / Creating a devfile component from registry: DefaultDevfileR Validation V Validating if devfile name is correct [86855ns] **Starter Project** / Downloading starter project springbootproject from https:// Please use 'odo push' command to create the component with source deployed

~/dev/ws/mbp02/rhcli/odo/odospringjava odo push

**32**

Validation<br>
Validating the devfile [131632ns]

#### Creating Kubernetes resources for component odospringjava

- Added storage m2 to odospringjava
- Waiting for component to start [6s]
- Waiting for component to start [29ms]

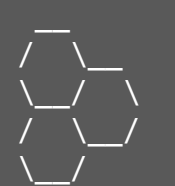

\$ odo dev

Developing using the my-nodejs-app Devfile Namespace: default odo version: v3.0.0-alpha2

- $\rightarrow$  Deploying to the cluster in developer mode
	- Waiting for Kubernetes resources [3s]
	- Syncing files into the container [330ms]
	- Building your application in container on cluster [4s]
	- Executing the application [1s]

Your application is now running on the cluster - Forwarding from 127.0.0.1:40001 -> 3000

Watching for changes in the current directory /Users/user/express Press Ctrl+c to exit `odo dev` and delete resources from the cluster

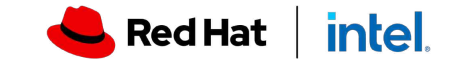

### Operator Framework

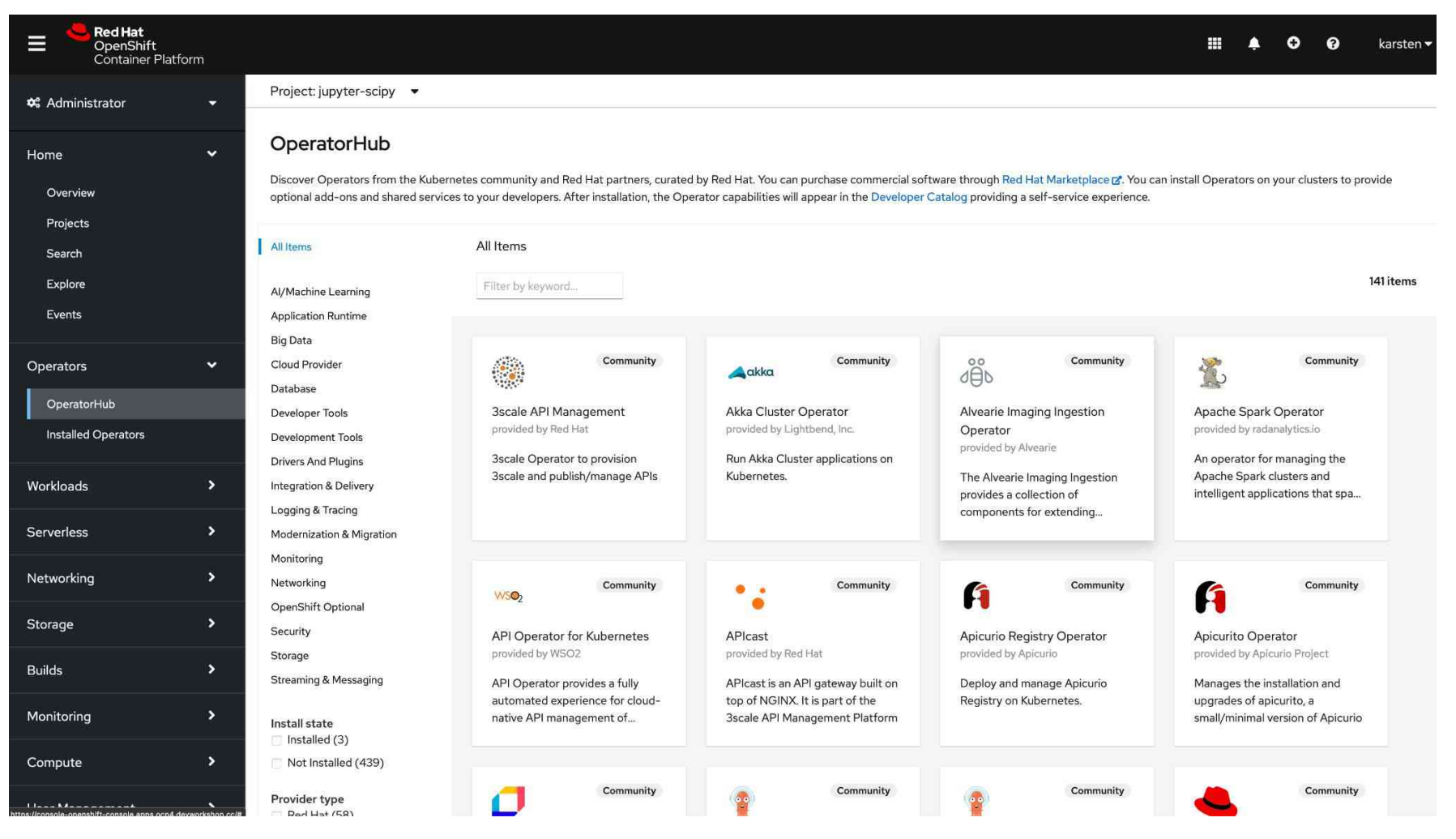

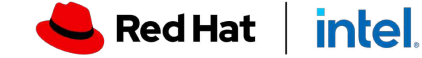

**Open Tour** 

#### OpenShift for developer productivity

### IDE Tooling - Products

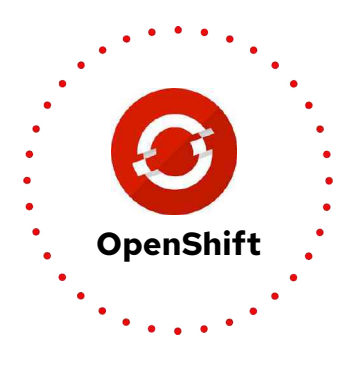

#### **OpenShift Connector**

Supports OpenShift Local 2.5.1 Supports odo 2.5.1 Components using Default Devfile Registry Improved Get Started Workflow **Tekton**

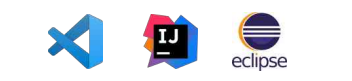

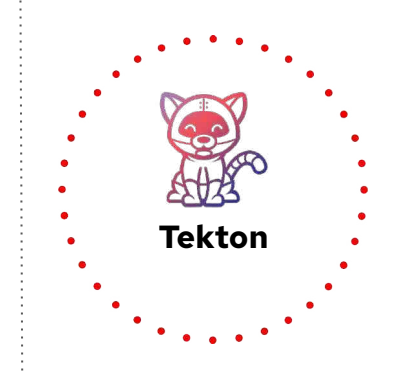

#### **Tekton Pipelines Extension**

Support latest Tekton Pipelines 0.35.0 Support latest Tekton Triggers 0.20.0 Support latest tkn cli 0.24.0

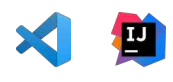

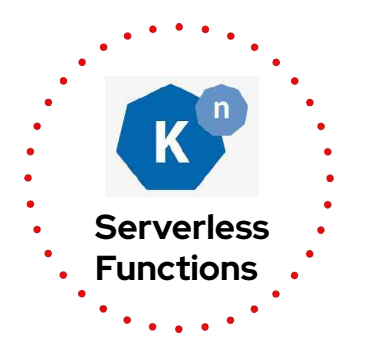

#### **Knative/Functions Extension**

Support Serverless Function Workflow Support Node, Quarkus, Go, Python language Support s2i builder images Support on-build cluster (in progress)

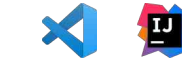

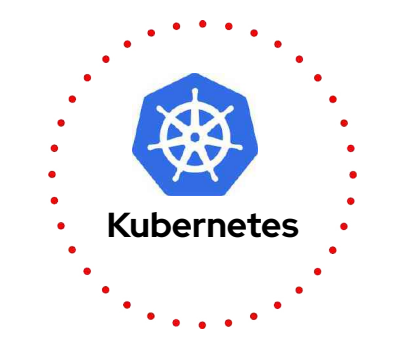

#### **IntelliJ K8s Extension**

Continue Kubernetes support on IntelliJ Cluster resource error management Diff viewer for local and remote K8s resource

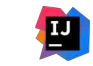

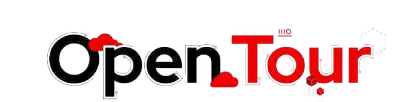

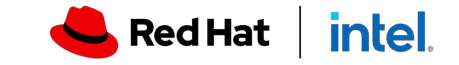

### **Red Hat OpenShift Dev Spaces** (Formerly known as CodeReady Workspaces)

- Workspaces containerisiert
- web-IDE (Theia) basiert auf Monaco-Framework (wie VSCode)
- Debugging, Language-Support containerisiert
- ▸ Anbindung wie Snyk zur Code-Kontrolle

#### **Resources**

- [Detailed Blog on Whats in V3.0](https://developers.redhat.com/articles/2022/04/01/codeready-workspaces-scales-now-red-hat-openshift-dev-spaces#changes_to_the_workspace_engine)
- [Revamped Documentation](https://access.redhat.com/documentation/en-us/red_hat_openshift_dev_spaces/3.0?extIdCarryOver=true&sc_cid=701f2000001OH6kAAG)
- [How to Install -](https://access.redhat.com/documentation/en-us/red_hat_openshift_dev_spaces/3.0/html/administration_guide/installing-devspaces) Red Hat OpenShift Dev Spaces is available with OpenShift 4.10 onwards
- [How to Upgrade](https://access.redhat.com/documentation/en-us/red_hat_openshift_dev_spaces/3.0/html/administration_guide/upgrading-devspaces?extIdCarryOver=true&sc_cid=701f2000001OH6kAAG#upgrading-crw-2.15-on-openshift)

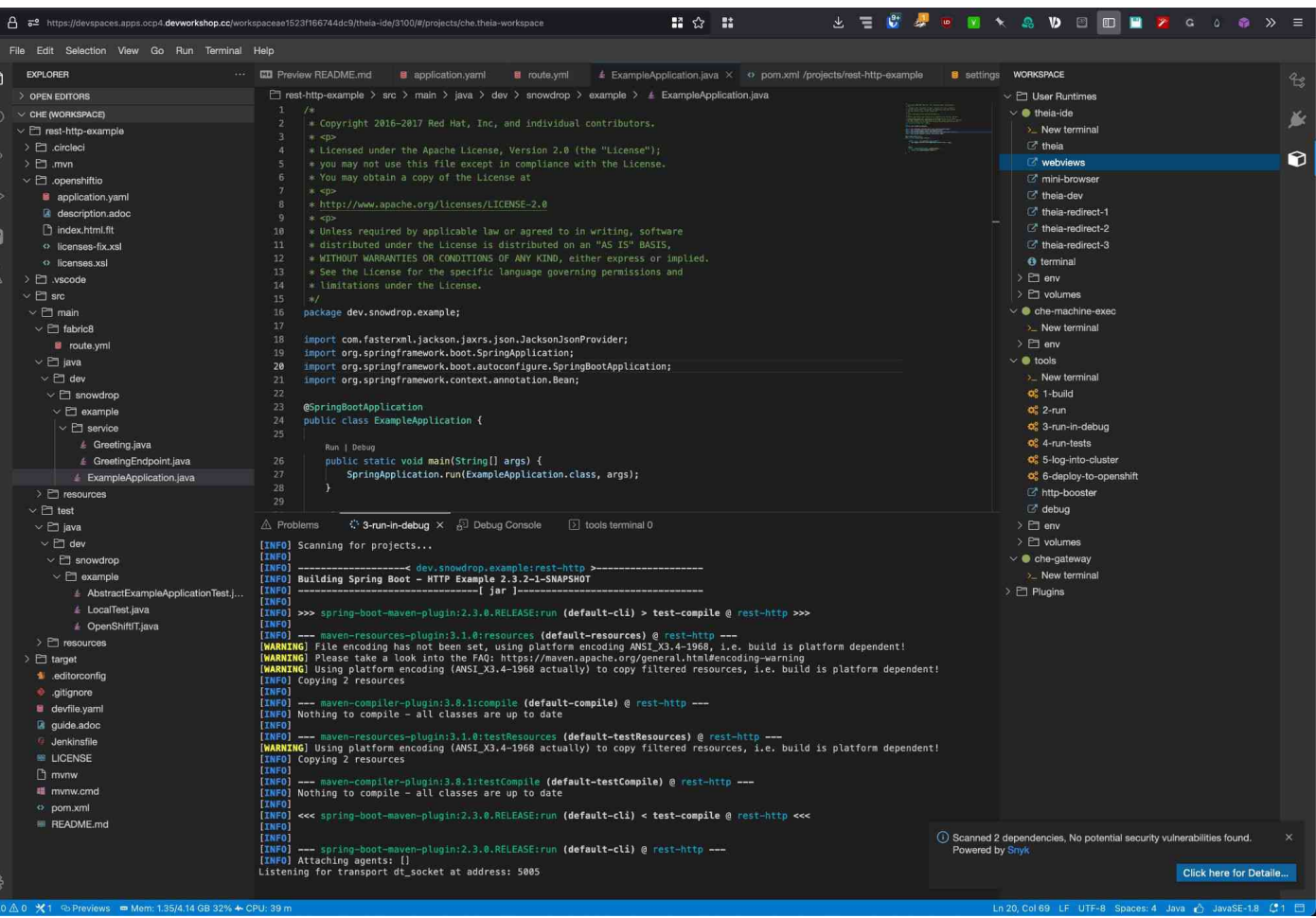

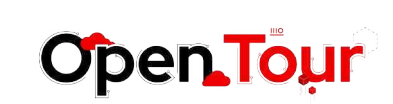

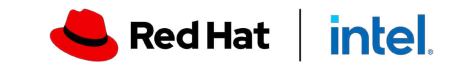

### devfile

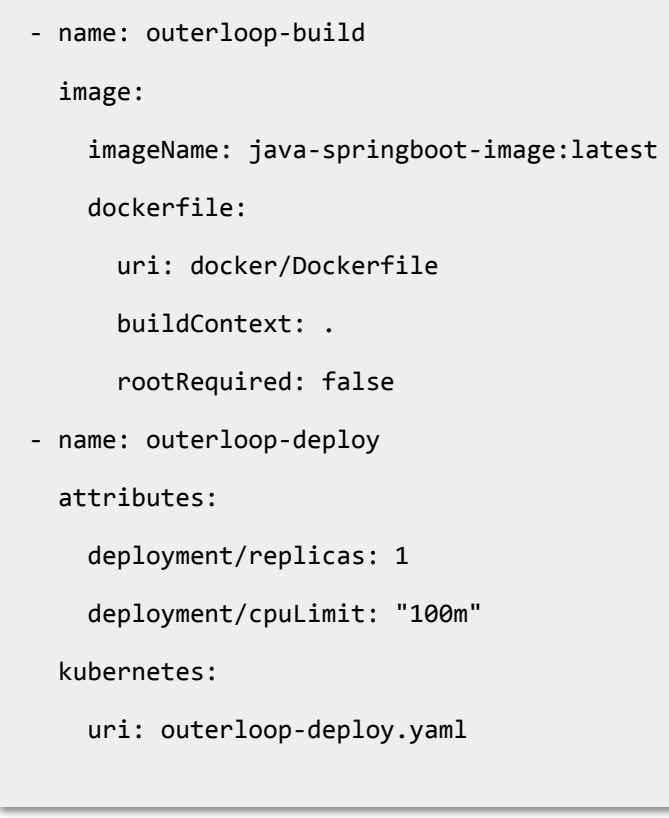

commands: - id: build-image apply: component: outerloop-build - id: deployk8s apply: component: outerloop-deploy - id: deploy composite: commands: - build-image - deployk8s group: kind: deploy isDefault: true

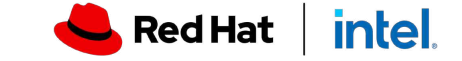

### metadata: name: java-springboot version: 1.1.0 attributes:

schemaVersion: 2.2.0

alpha.dockerimage-port: 8081

displayName: Java Spring Boot

description: Java Spring Boot using Maven

tags: ["Java", "Spring"]

projectType: "springboot"

language: "java"

provider: Red Hat

#### parent:

 id: java-springboot registryUrl: "https://registry.devfile.io"

#### components:

36

j.

- name: outerloop-build

<https://devfile.io/>

# OpenShift for developer productivity **Podman Desktop**

### Containers and Kubernetes for application developers

- ➤ Run anywhere: Windows, Mac and Linux
- ➤ Install and keep-up-to date Podman Engine
- ➤ Build, test, run and inspect containers
- ➤ Configure and work with container registries
- Readiness for enterprise: Proxy, VPN configuration
- Deploy containers to Kubernetes
- ➤ Run and work with OpenShift/Kubernetes Local
- Extensible container engine provider and plugins

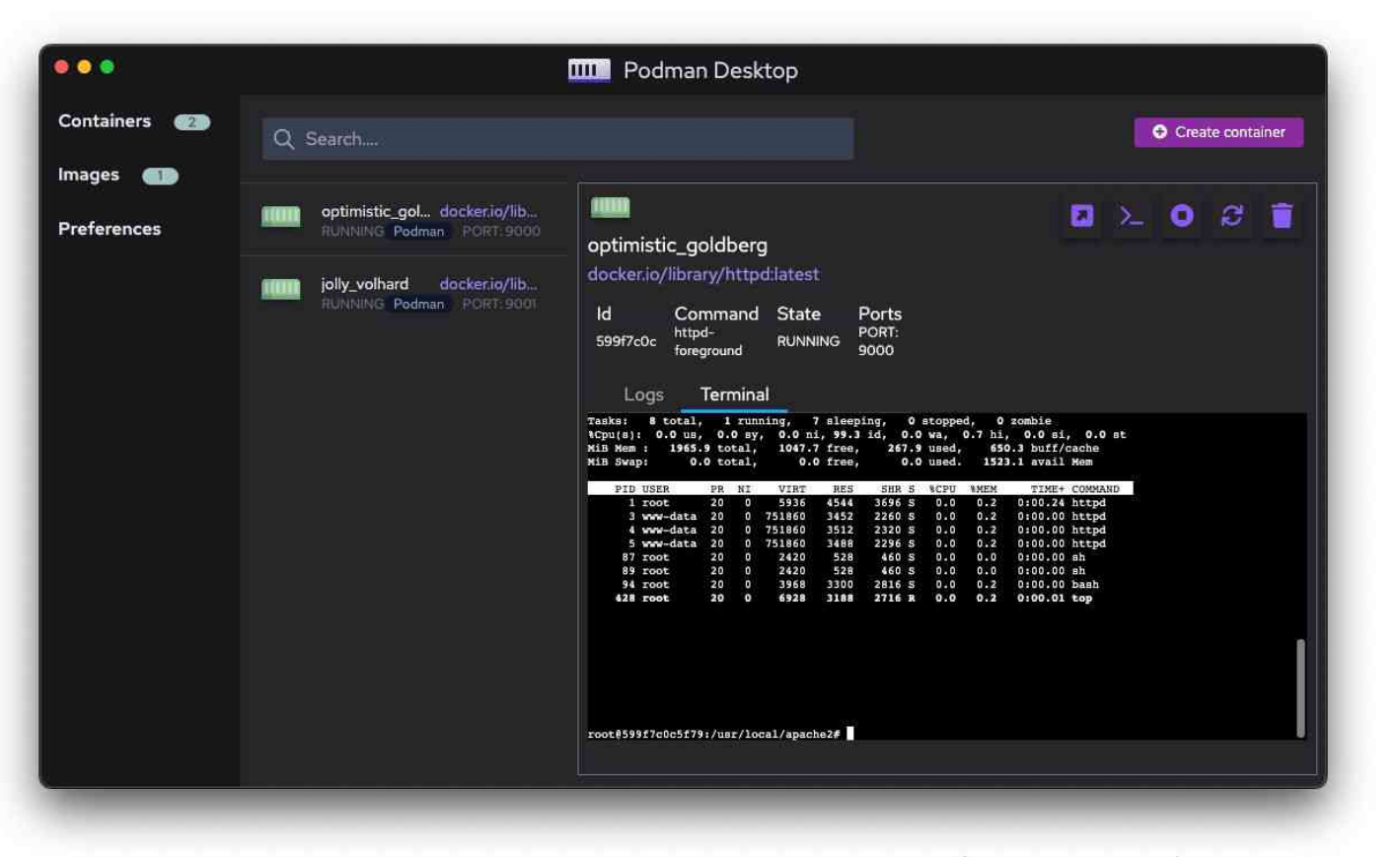

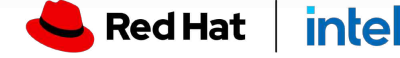

# OpenShift Extension for Docker Desktop

### Easily Build and Deploy Containers to OpenShift

- Detect Kubernetes environments
- Login into cluster
- ➤ Namespace selection
- Selection of local containers
- ➤ Push image to Registry
- Deploy to cluster
- Easy access to Kubernetes with DevSandbox

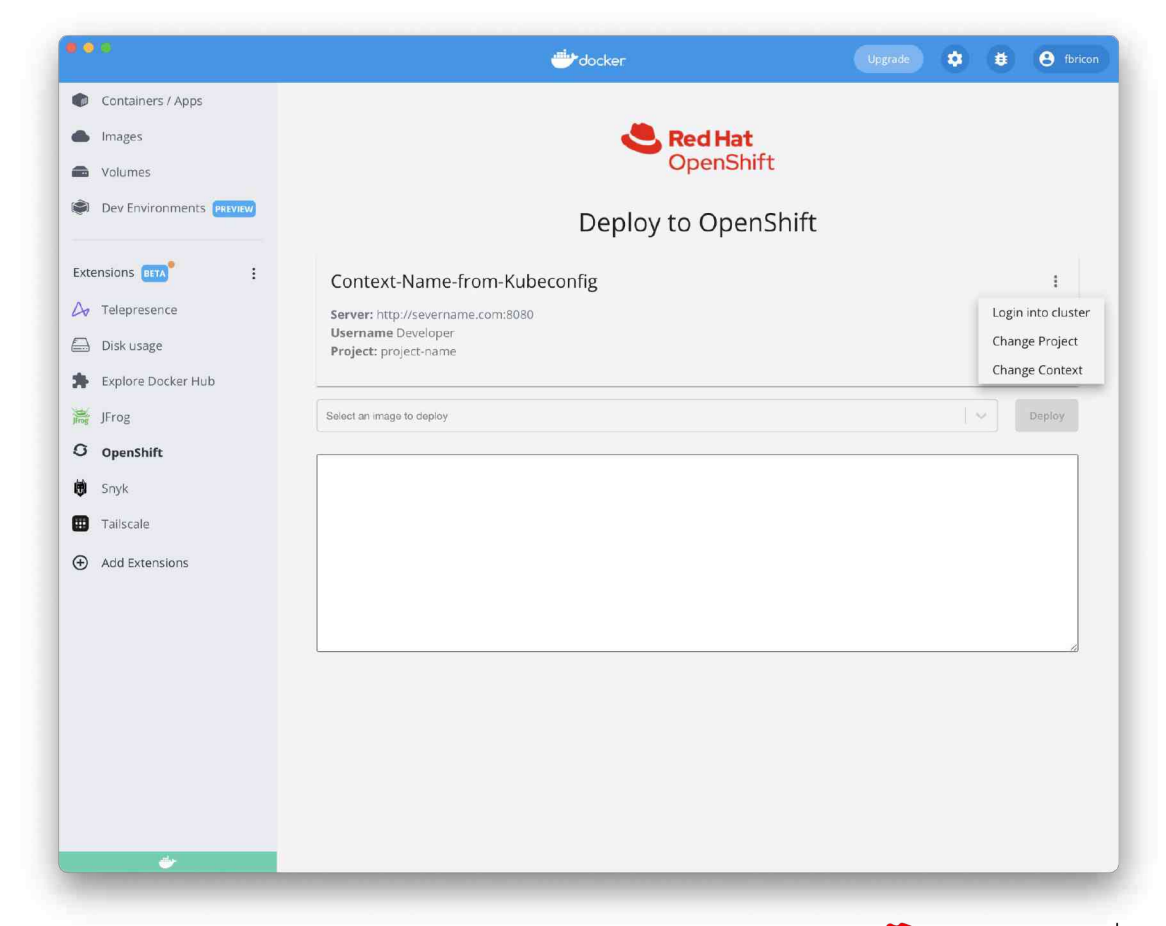

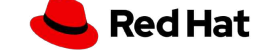

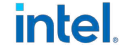

10k Pulls

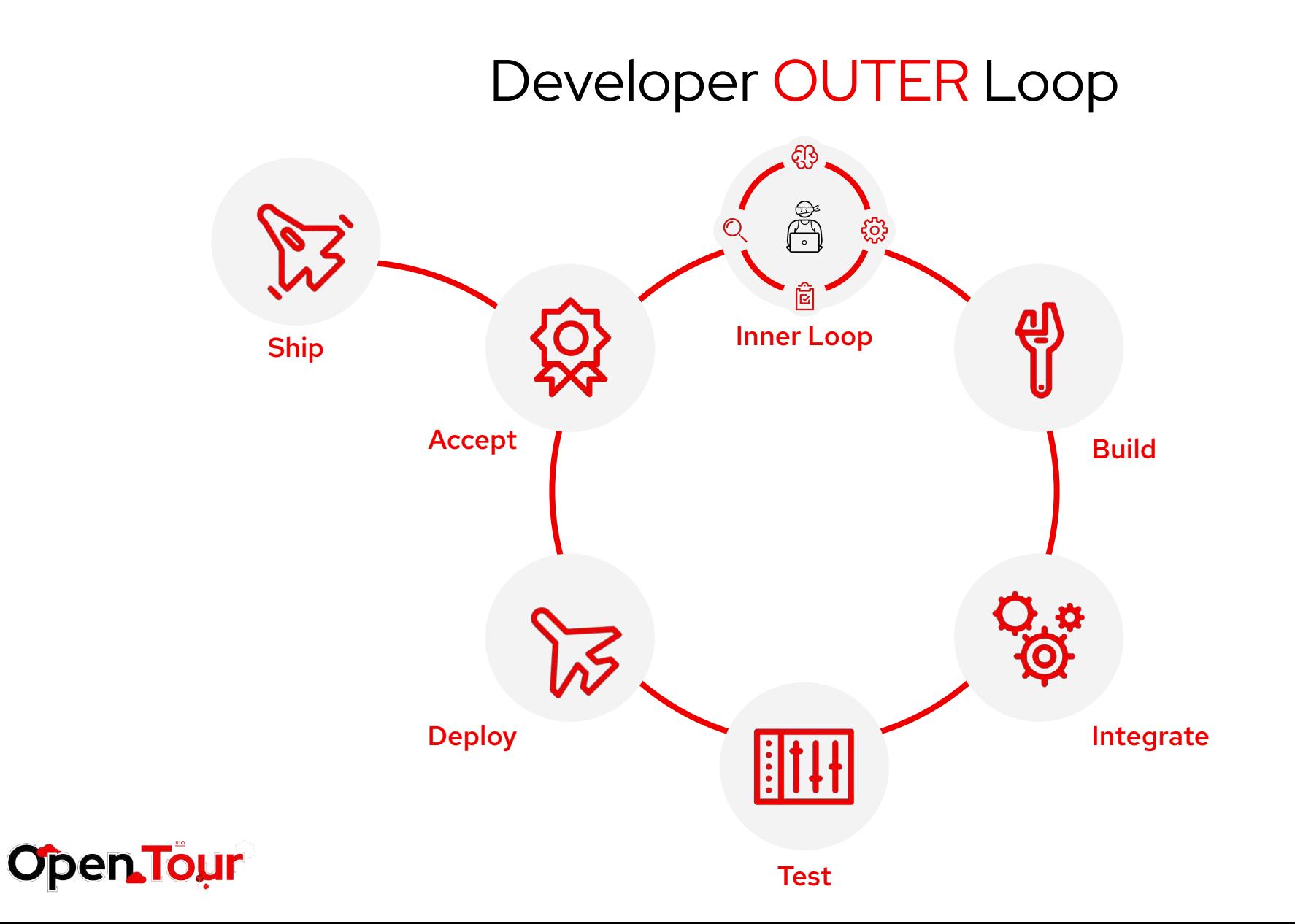

Red Hat | intel

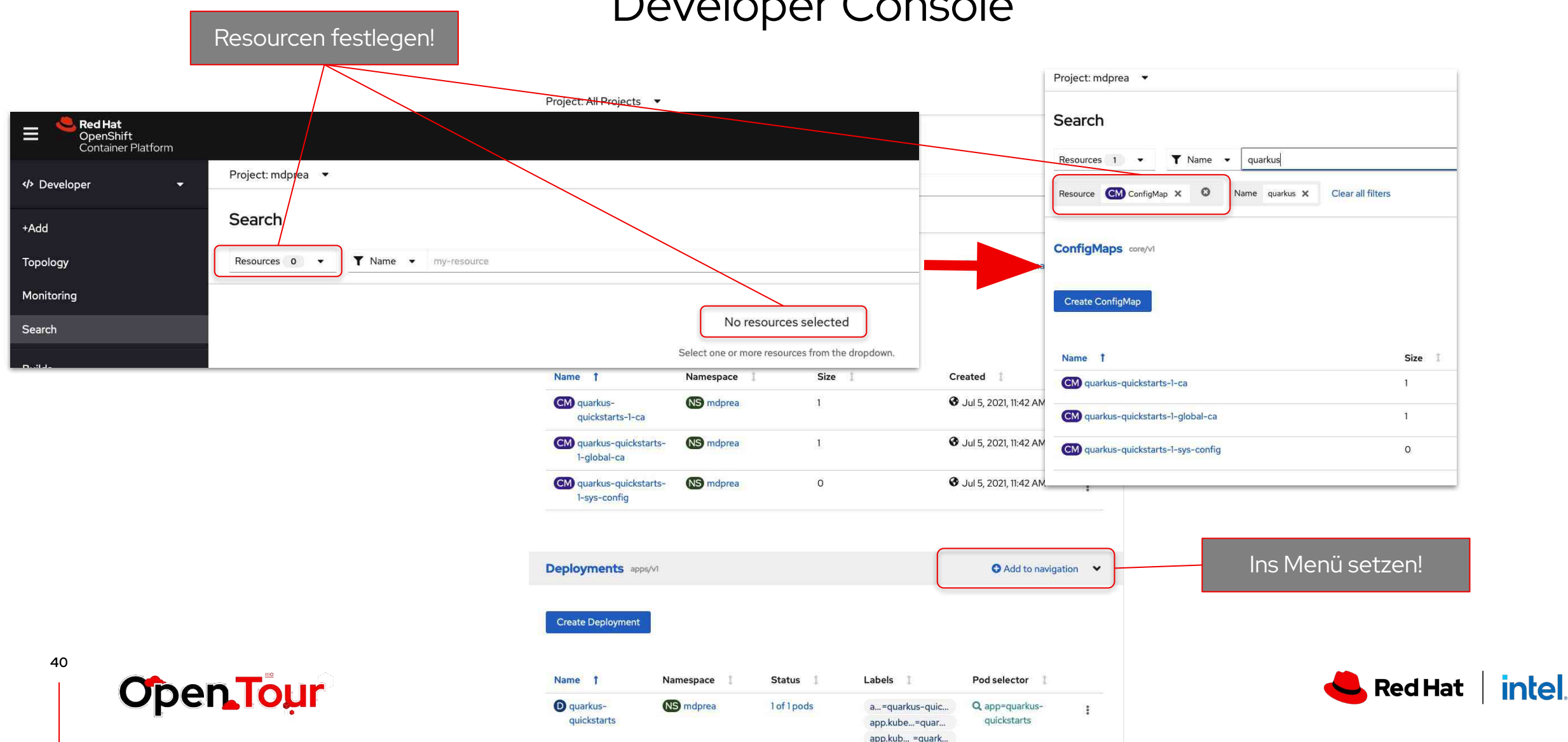

### Developer Console

### Helm on OpenShift

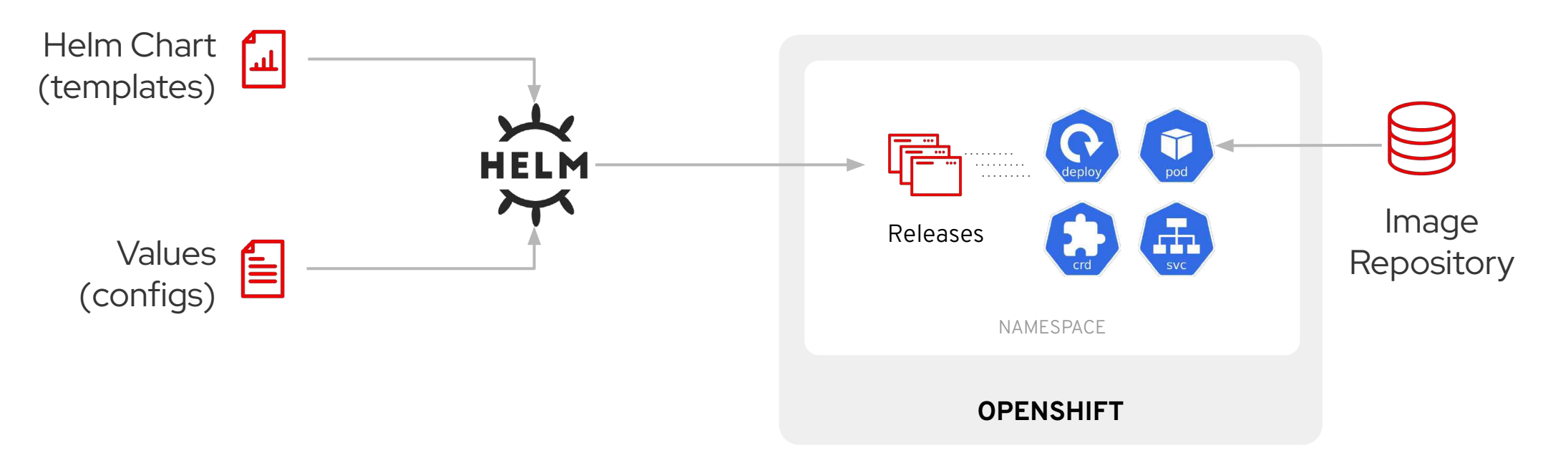

### Key Features

- **Integration with the developer console to enable self-service consumption of Helm Charts from the** developer catalog
- ▸ Simpler way to extend available Helm Charts available in the Developer Catalog with a form based approach which is getting more discoverable too.
	- Configure custom Helm Chart Repositories at cluster level

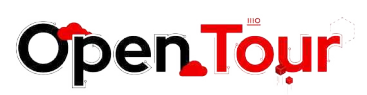

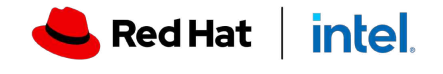

Configure custom Helm Chart Repository at namespace level, which requires less permissions

### Service Binding Operator

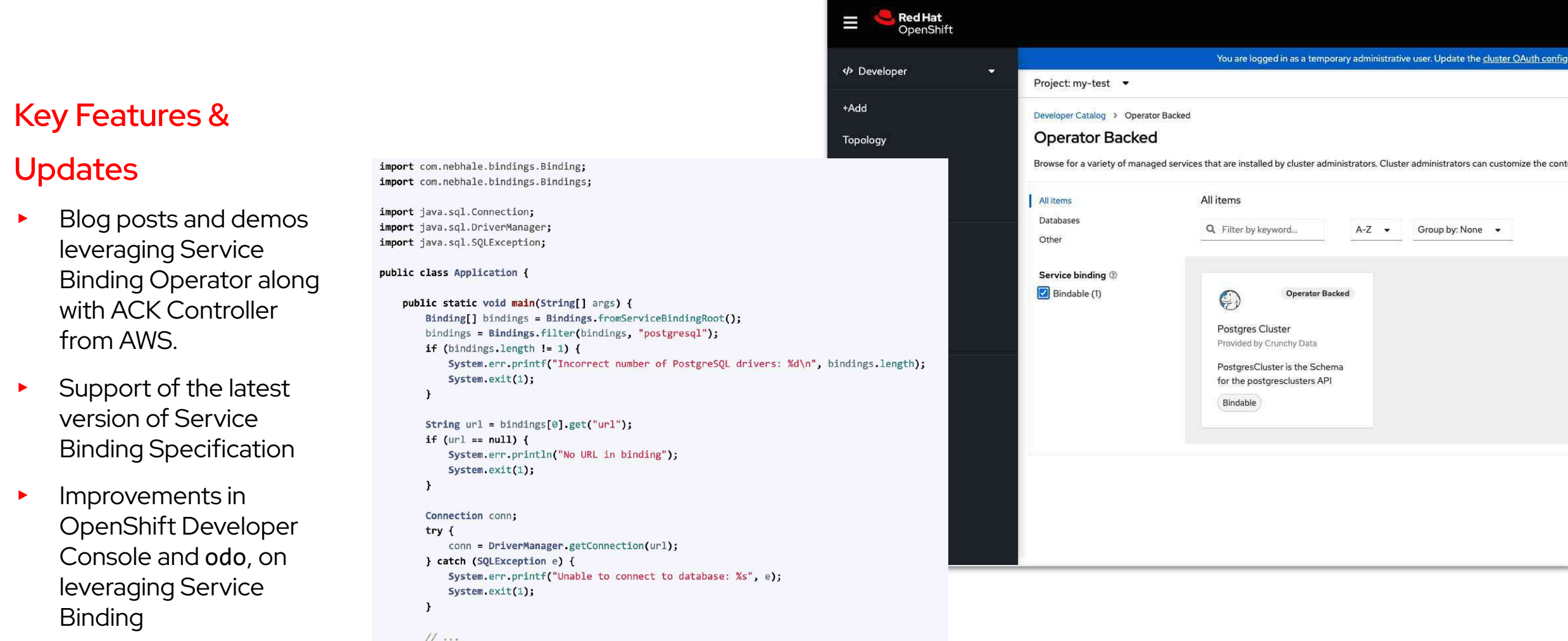

**Open Tour** 

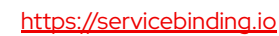

 $\mathbf{L}$ 

 $\rightarrow$ 

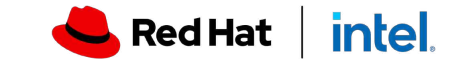

**OpenShift for developer productivity**

# OpenShift Pipelines

- ▸ OpenShift Pipelines 1.8
- ▸ External database support in Tekton Hub
- ▸ Pipelines on Arm architecture (Tech Preview)
- ▸ Pipelines as code enhancements
	- ▸ Trigger multiple pipelines for Git event
	- ▸ GitLab and BitBucket support
	- ▸ CLI commands for configuring webhooks
	- ▸ Manual and third-party triggers
- ▸ Dev Console enhancements
	- ▸ Configure Git repositories with pipelines as code
	- ▸ Create GitHub App for pipelines as code

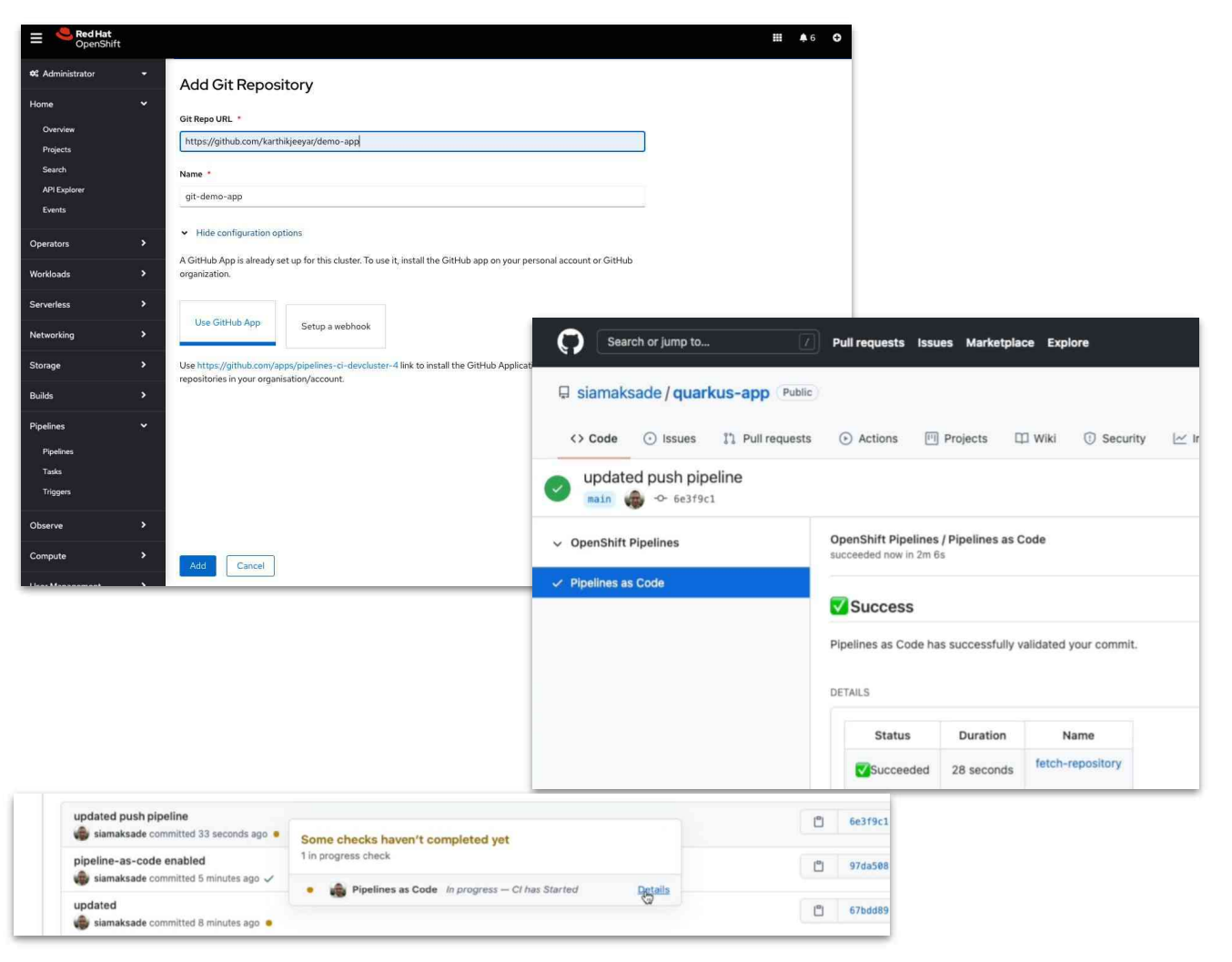

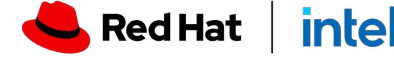

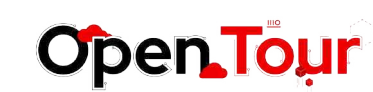

### OpenShift for developer productivity<br>
OpenShift GitOps

- ▸ OpenShift GitOps 1.6
- ▸ Argo CD 2.4
- ▸ ApplicationSets (General Availability)
- ▸ Notifications (Tech Preview)
- ▸ Secret management guide
- ▸ Custom plugins in Argo CD
- ▸ Single sign on updates to Dex syntax
- ▸ Support for running on IBM Power and IBM Z
- ▸ Encrypted comms with Redis
- ▸ Dev console deployment history

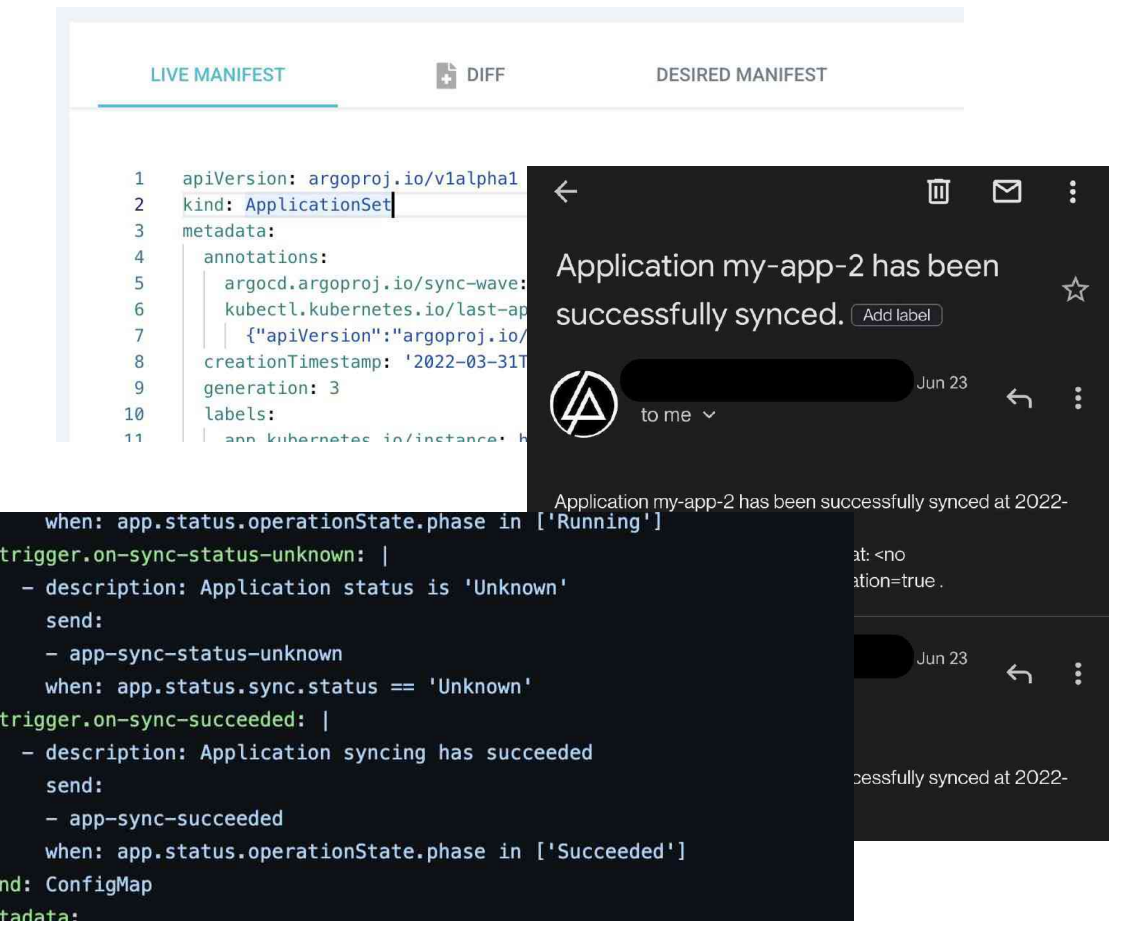

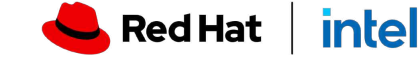

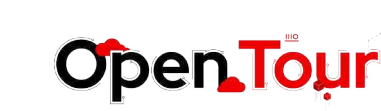

**OpenShift for developer productivity**

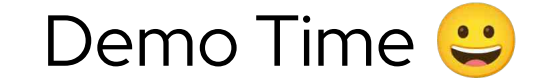

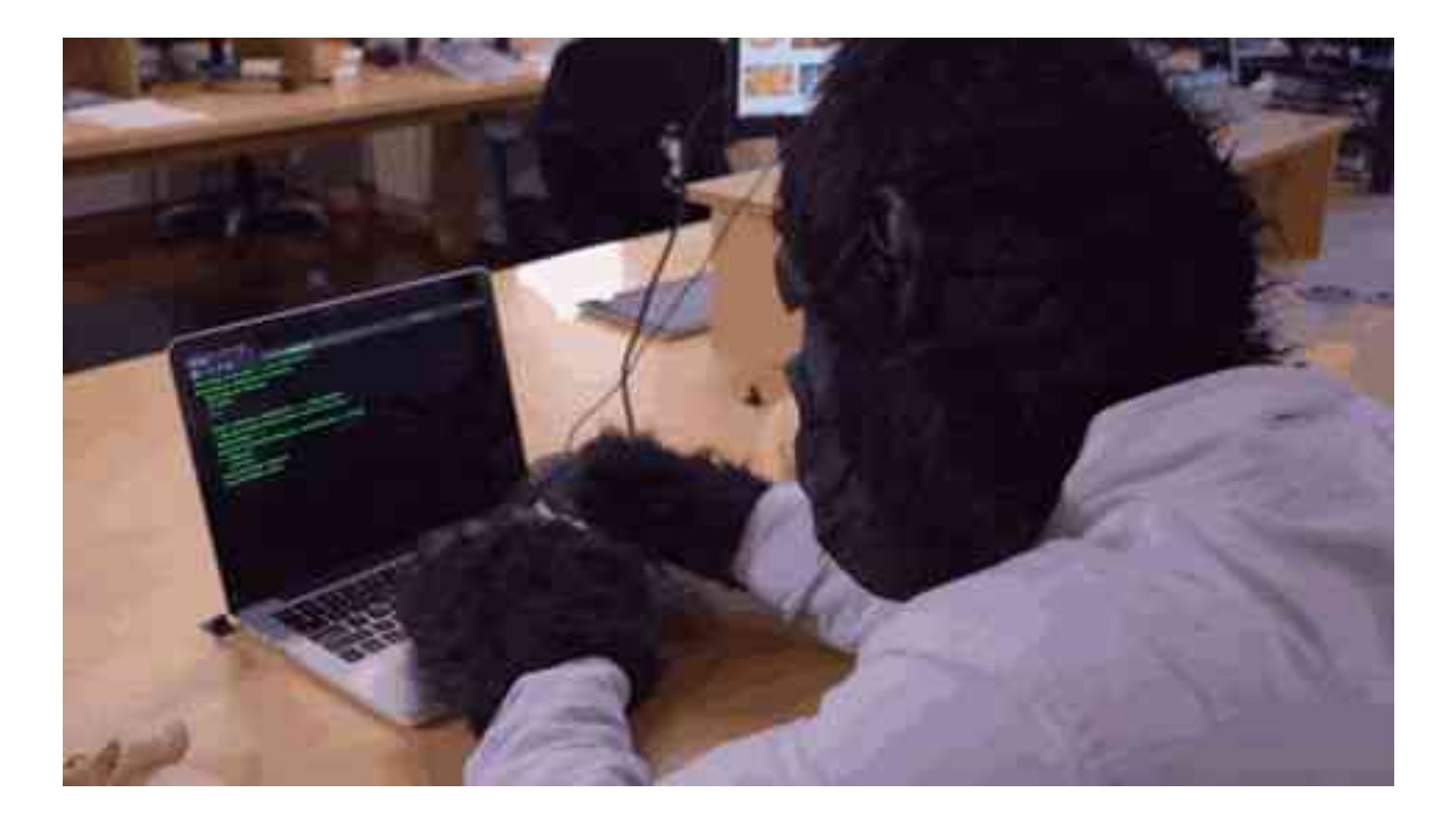

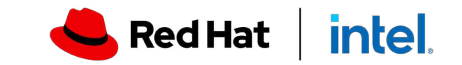

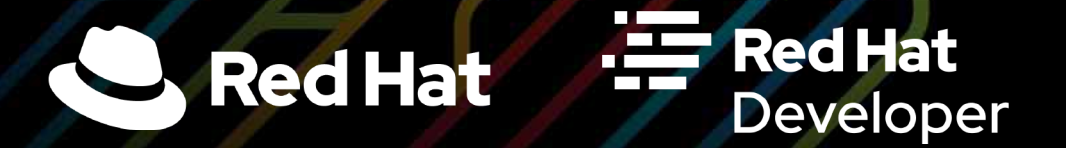

# Join Red Hat Developer. Build here. Go anywhere.

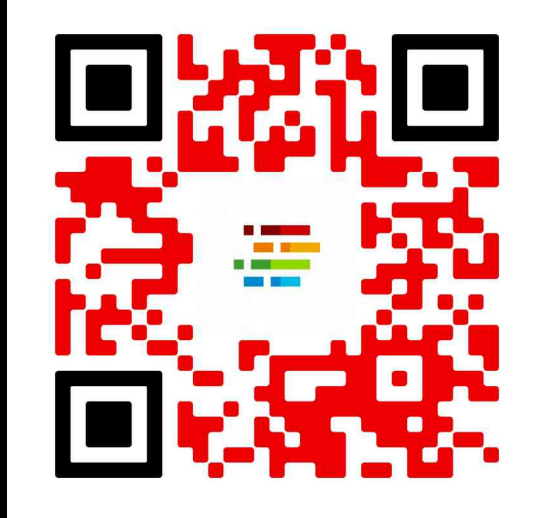

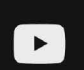

[youtube.com/RedHatDevelopers](http://youtube.com/RedHatDevelopers)

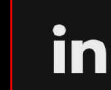

[linkedin.com/showcase/red-hat-developer](https://www.linkedin.com/showcase/red-hat-developer/)

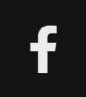

[facebook.com/RedHatDeveloperProgram](https://www.facebook.com/RedHatDeveloperProgram)

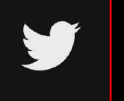

[twitter.com/rhdevelopers](http://twitter.com/rhdevelopers)

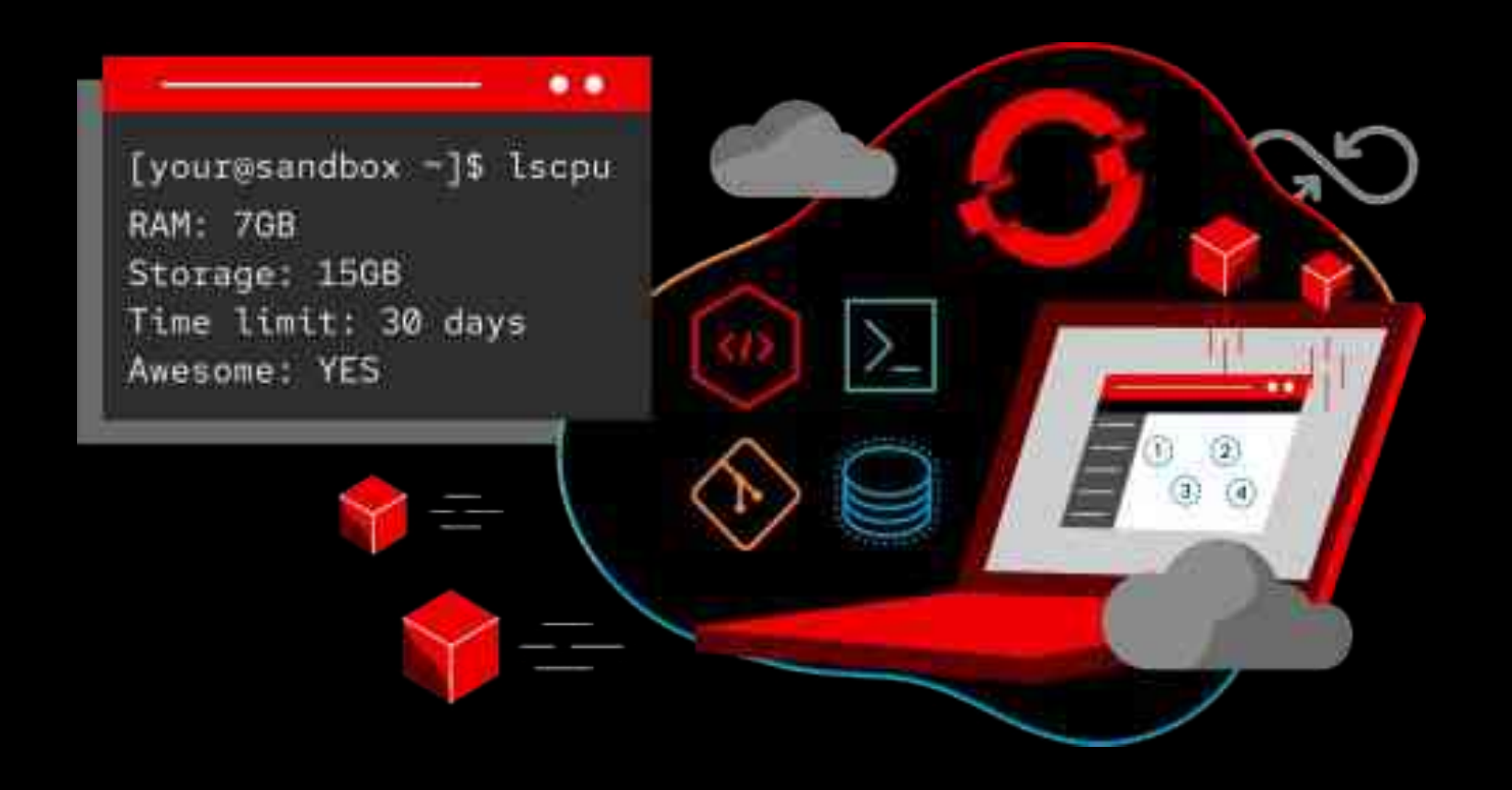

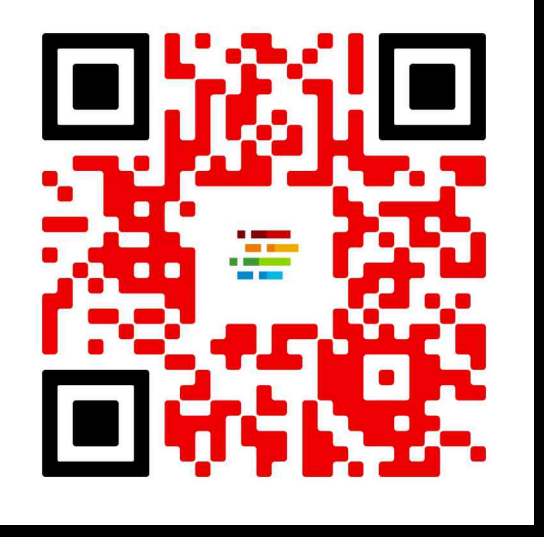

**Start exploring in the OpenShift Sandbox.** Learn containers, Kubernetes, and OpenShift in your browser.<br>developers.redhat.com/developer-sandbox

**Try Red Hat's products and technologies without setup or configuration.**

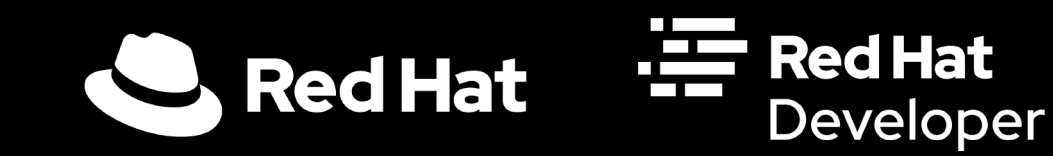

![](_page_47_Figure_0.jpeg)

![](_page_47_Picture_1.jpeg)

![](_page_47_Picture_2.jpeg)